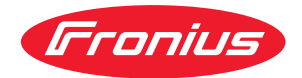

# Operating Instructions

**Fronius Smart Meter 50kA-3**

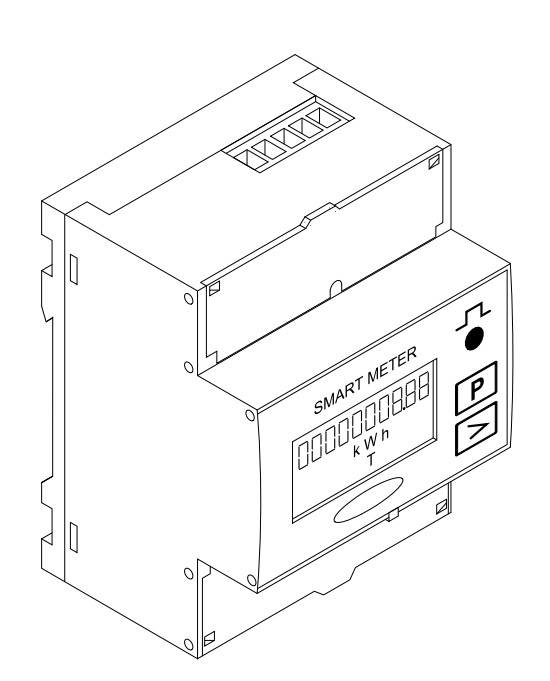

**DE** | Bedienungsanleitung

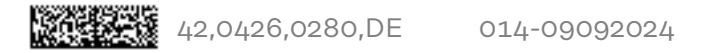

# **Inhaltsverzeichnis**

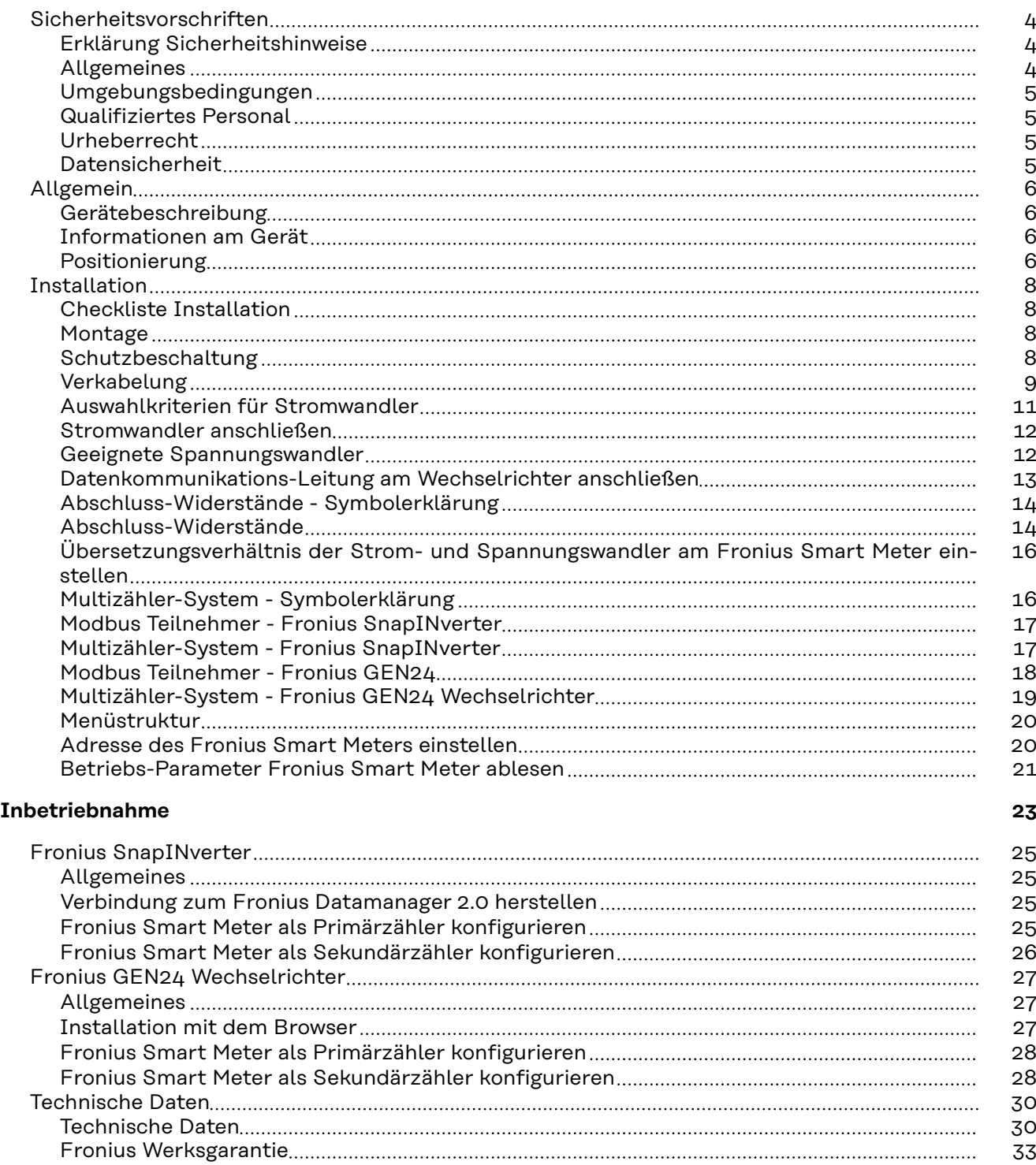

## <span id="page-3-0"></span>**Sicherheitsvorschriften**

**Erklärung Sicherheitshinweise**

#### **GEFAHR!**

#### **Bezeichnet eine unmittelbar drohende Gefahr.**

▶ Wenn sie nicht gemieden wird, sind Tod oder schwerste Verletzungen die Folge.

#### Λ **WARNUNG!**

#### **Bezeichnet eine möglicherweise gefährliche Situation.**

▶ Wenn sie nicht gemieden wird, können Tod und schwerste Verletzungen die Folge sein.

#### $\sqrt{N}$ **VORSICHT!**

#### **Bezeichnet eine möglicherweise schädliche Situation.**

Wenn sie nicht gemieden wird, können leichte oder geringfügige Verletzungen sowie Sachschäden die Folge sein.

#### *HINWEIS!*

**Bezeichnet die Möglichkeit beeinträchtigter Arbeitsergebnisse und von Schäden an der Ausrüstung.**

**Allgemeines** Das Gerät ist nach dem Stand der Technik und den anerkannten sicherheitstechnischen Regeln gefertigt. Dennoch droht bei Fehlbedienung oder Missbrauch Gefahr für

- Leib und Leben des Bedieners oder Dritte,
- das Gerät und andere Sachwerte des Betreibers.

Alle Personen, die mit der Inbetriebnahme, Wartung und Instandhaltung des Gerätes zu tun haben, müssen

- entsprechend qualifiziert sein,
- Kenntnisse im Umgang mit Elektroinstallationen haben und
- diese Bedienungsanleitung vollständig lesen und genau befolgen.

Die Bedienungsanleitung ist ständig am Einsatzort des Gerätes aufzubewahren. Ergänzend zur Bedienungsanleitung sind die allgemein gültigen sowie die örtlichen Regeln zu Unfallverhütung und Umweltschutz zu beachten.

Alle Sicherheits- und Gefahrenhinweise am Gerät

- in lesbarem Zustand halten
- nicht beschädigen
- nicht entfernen
- nicht abdecken, überkleben oder übermalen.

Die Anschlussklemmen können hohe Temperaturen erreichen.

Das Gerät nur betreiben, wenn alle Schutzeinrichtungen voll funktionstüchtig sind. Sind die Schutzeinrichtungen nicht voll funktionstüchtig, besteht die Gefahr für

- Leib und Leben des Bedieners oder Dritte,
- das Gerät und andere Sachwerte des Betreibers

<span id="page-4-0"></span>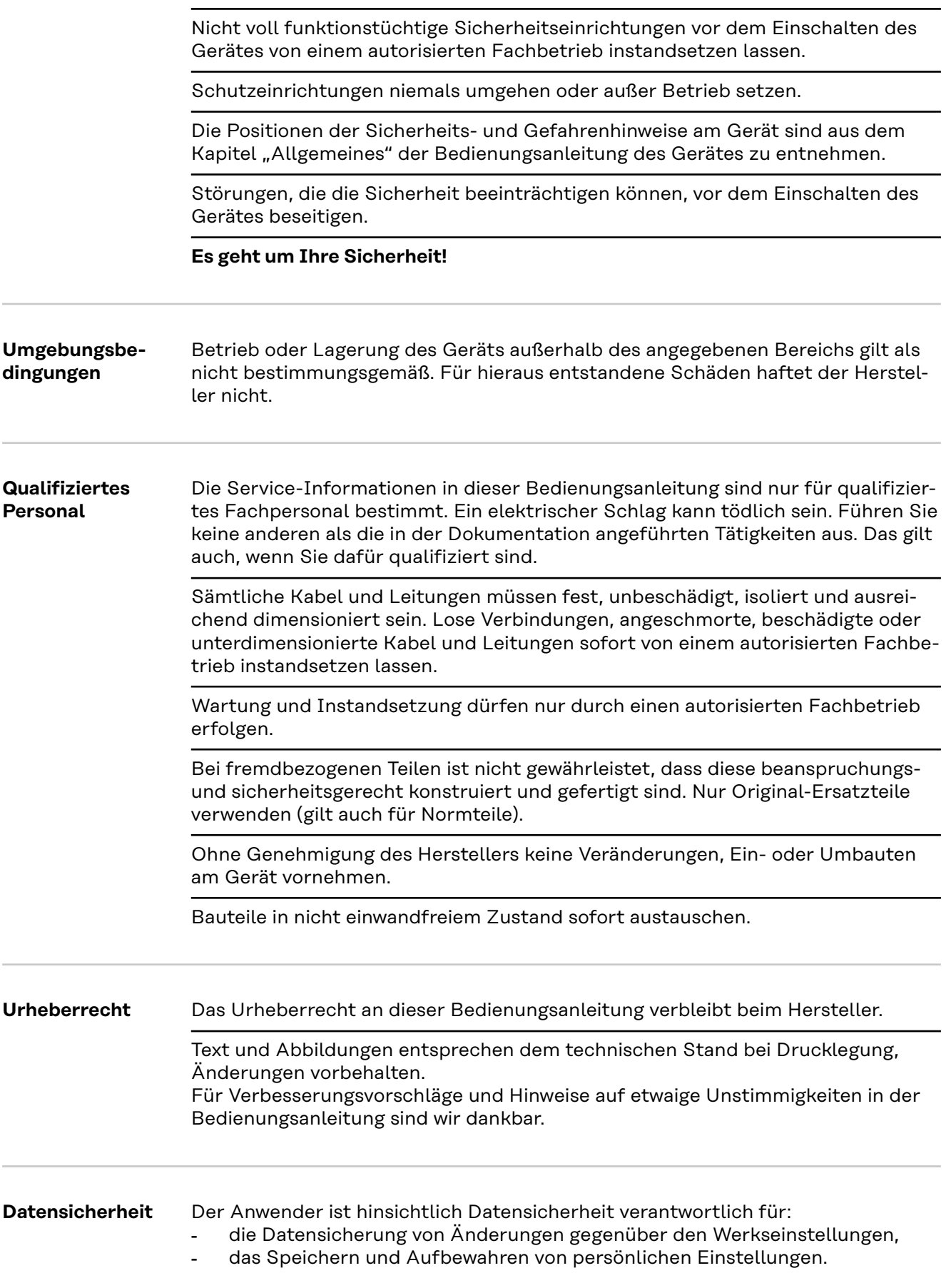

#### <span id="page-5-0"></span>**Gerätebeschreibung**

Der Fronius Smart Meter ist ein bidirektionaler Stromzähler zur Optimierung des Eigenverbrauchs und zur Erfassung der Lastkurve eines Haushalts. Gemeinsam mit einem Fronius Wechselrichter bzw. Fronius Datamanager 2.0 sowie einer Fronius Datenschnittstelle ermöglicht der Fronius Smart Meter die Darstellung des eigenen Stromverbrauchs.Der Zähler misst den Energiefluss zu den Verbrauchern oder zum öffentlichen Netz und leitet die Informationen über die Modbus RTU/RS485- Schnittstelle an den Fronius Wechselrichter bzw. den Fronius Datamanager 2.0 weiter.

## **VORSICHT!**

#### **Gefahr durch Nicht-Beachtung der Sicherheitshinweise**

- Verletzungen und Schäden am Gerät können die Folge sein.
- Sicherheitshinweise beachten.
- Die Stromversorgung ausschalten, bevor ein Netzanschluss hergestellt wird.

#### **Informationen am Gerät**

Am Fronius Smart Meter befinden sich technische Daten, Kennzeichnungen und Sicherheitssymbole. Diese dürfen weder entfernt noch übermalt werden. Die Hinweise und Symbole warnen vor Fehlbedienung, woraus schwerwiegende Personen- und Sachschäden resultieren können.

#### **Symbole am Leistungsschild:**

## **CE-Kennzeichnung**

Alle erforderlichen und einschlägigen Normen sowie Richtlinien im Rahmen der einschlägigen EU-Richtlinie werden eingehalten, sodass die Geräte mit dem CE-Kennzeichen ausgestattet sind.

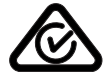

#### **RCM (Regulatory Compliance Mark)**

Alle entsprechenden Regulierungsanforderungen in Australien und Neuseeland werden in Bezug auf Sicherheit und elektromagnetische Verträglichkeit sowie spezielle Anforderungen für funktechnische Geräte eingehalten.

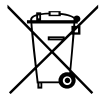

#### **WEEE-Kennzeichnung**

Gemäß Europäischer Richtlinie 2012/19/EU über Elektro- und Elektronik-Altgeräte und Umsetzung in nationales Recht, müssen verbrauchte Elektrogeräte getrennt gesammelt und einer umweltgerechten Wiederverwertung zugeführt werden. Stellen Sie sicher, dass Sie Ihr gebrauchtes Gerät bei Ihrem Händler zurückgeben oder holen Sie Informationen über ein lokales, autorisiertes Sammel- und Entsorgungssystem ein. Ein Ignorieren dieser EU Direktive kann zu potentiellen Auswirkungen auf die Umwelt und Ihre Gesundheit führen!

Positionierung **Der Fronius Smart Meter kann an zwei möglichen Standorten im System, am Ein**speisepunkt und am Verbrauchspunkt, installiert werden.

**Positionierung am Einspeisepunkt**

Die Positionierung des Fronius Smart Meter am Einspeisepunkt.

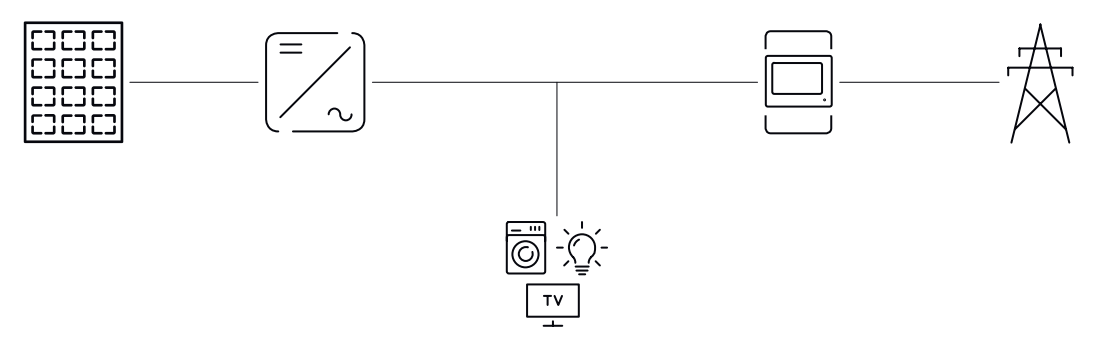

#### **Positionierung am Verbrauchspunkt**

Die Positionierung des Fronius Smart Meter am Verbrauchspunkt.

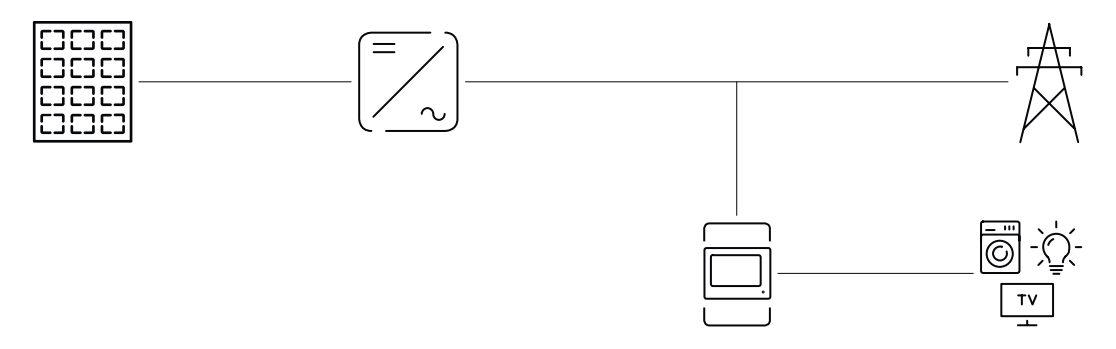

# <span id="page-7-0"></span>**Installation**

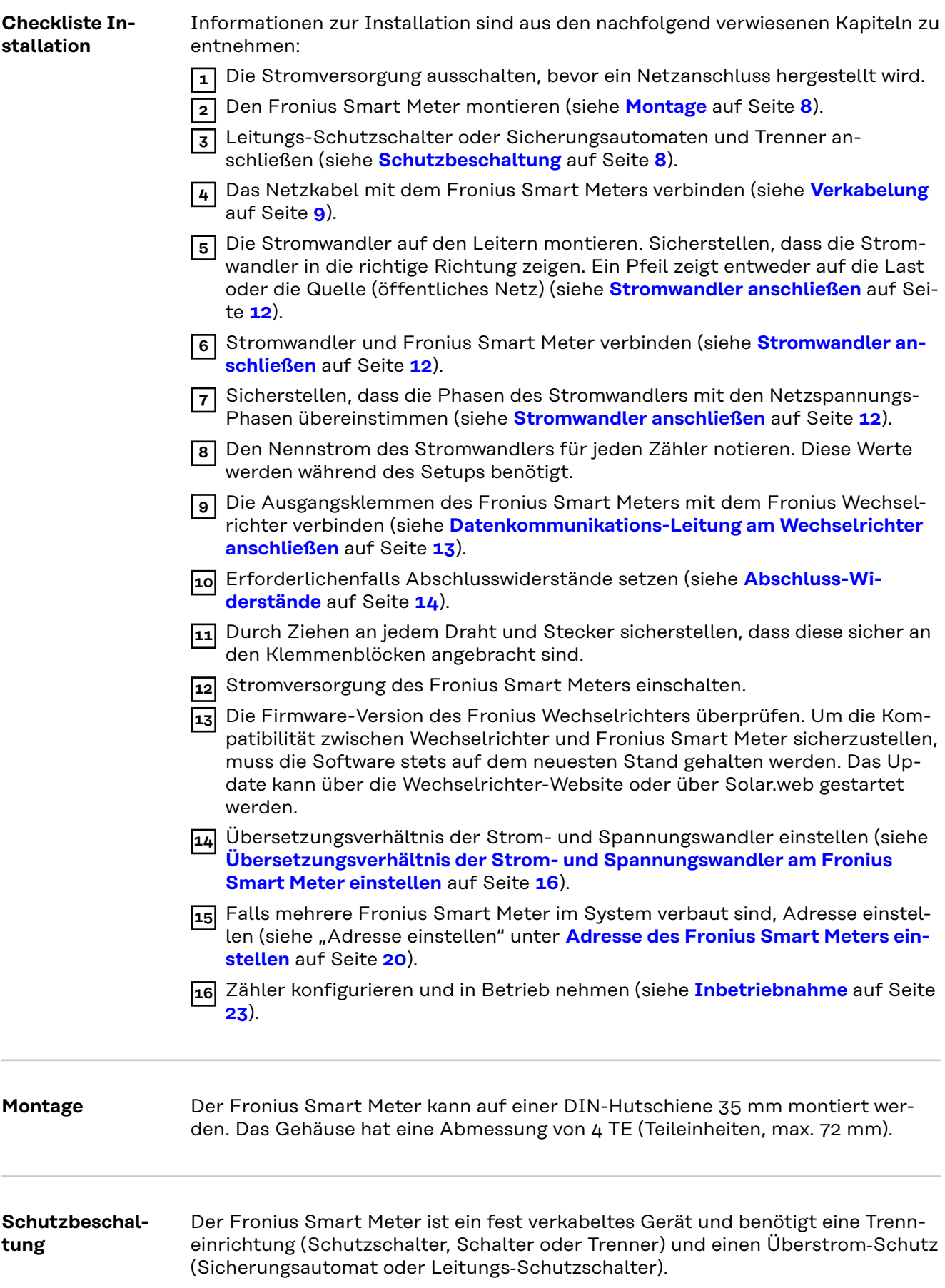

<span id="page-8-0"></span>Der Fronius Smart Meter verbraucht 10 - 30 mA, die Nennkapazität der Trenneinrichtungen und des Überstrom‑Schutzes wird durch die Drahtstärke, die Netzspannung und die erforderliche Unterbrechungskapazität bestimmt.

- Trenneinrichtungen müssen in Sichtweite und möglichst nahe beim Fronius Smart Meter montiert und einfach zu bedienen sein.
- Trenneinrichtungen müssen den Anforderungen von IEC 60947-1 und IEC 60947-3, sowie alle nationalen und lokalen Bestimmungen für elektrische Anlagen, erfüllen.
- Überstrom-Schutz verwenden, der für max. 63 A bemessen ist.
- Verbundene Leitungs‑Schutzschalter zur Überwachung von mehr als einer Netzspannung verwenden.
- Der Überstrom‑Schutz muss die Netz-Anschlussklemmen mit den Bezeichnungen L1, L2 und L3, schützen. In seltenen Fällen hat der Neutralleiter einen Überstrom‑Schutz, der gleichzeitig neutrale und nicht geerdete Leitungen unterbrechen muss.

## **Verkabelung MARNUNG!**

#### **Gefahr durch Netzspannung.**

Ein elektrischer Schlag kann tödlich sein.

▶ Vor dem Anschließen der Netzspannungs-Eingänge an dem Fronius Smart Meter die Stromversorgung ausschalten.

#### **WICHTIG!**

Pro Schraubklemme nicht mehr als ein Kabel anschließen. Bei Bedarf Klemmenblöcke verwenden. Die Messeingänge der Stromwandler müssen, wie im Schaltbild eingezeichnet, einseitig geerdet werden.

Anschlussquerschnitt:

- Draht (starr): min. 0,05 mm<sup>2</sup> / max.  $4 \text{ mm}^2$
- Draht (flexibel): min. 0,05 mm<sup>2</sup> / max. 2,5 mm<sup>2</sup>
- Empfohlenes Drehmoment: 0,5 Nm / max. 0,8 Nm

Jede Spannungsleitung gemäß der unten stehenden Grafiken mit der Klemmleiste verbinden.

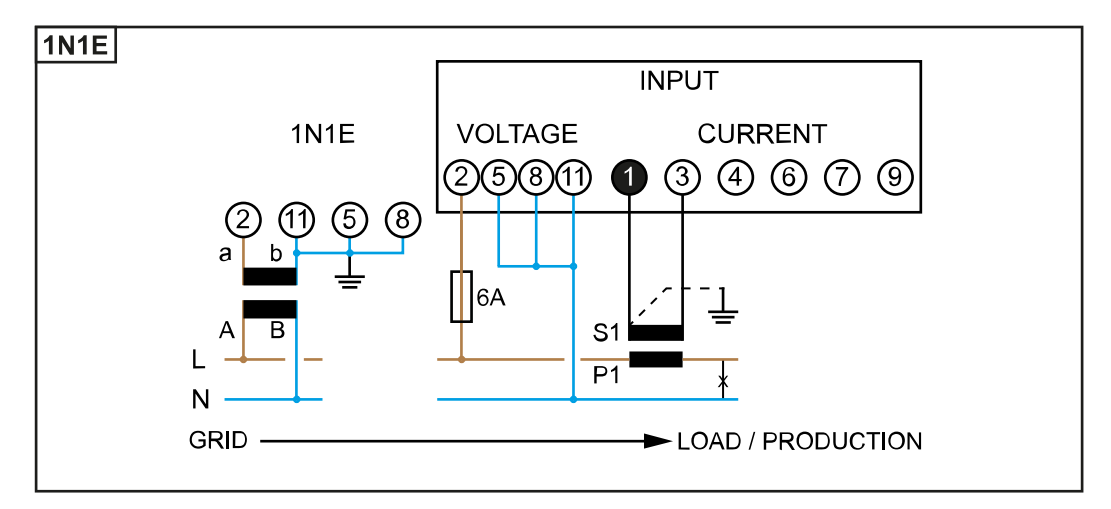

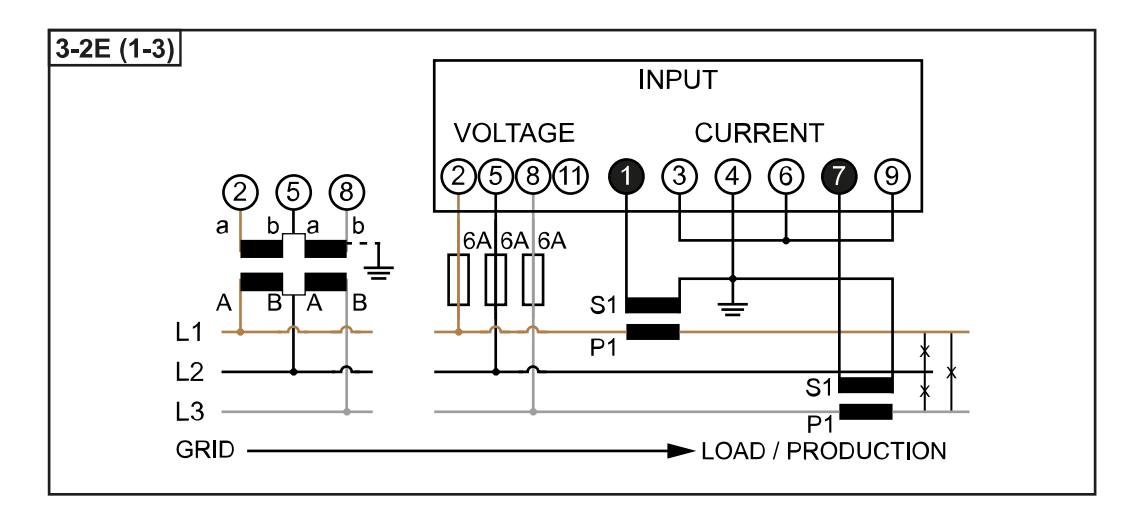

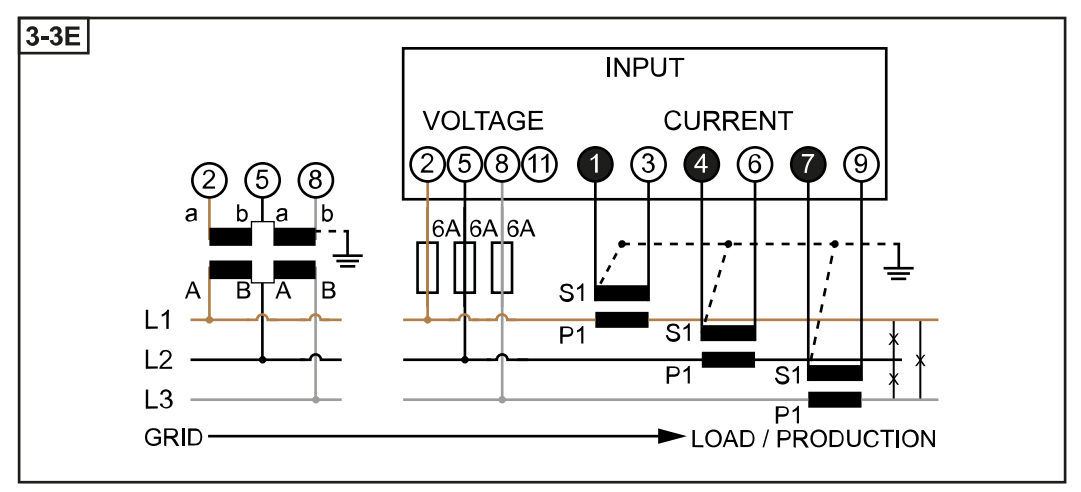

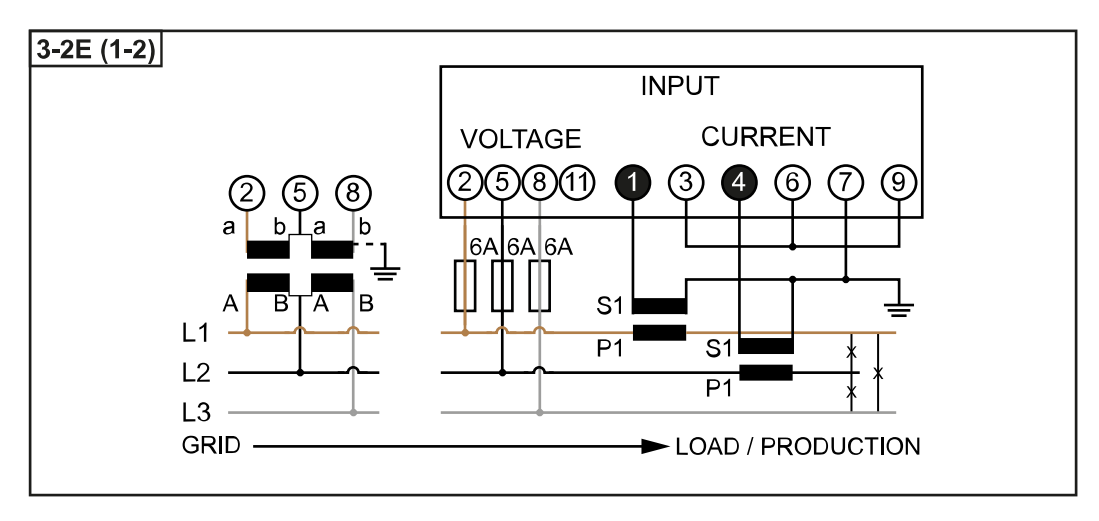

<span id="page-10-0"></span>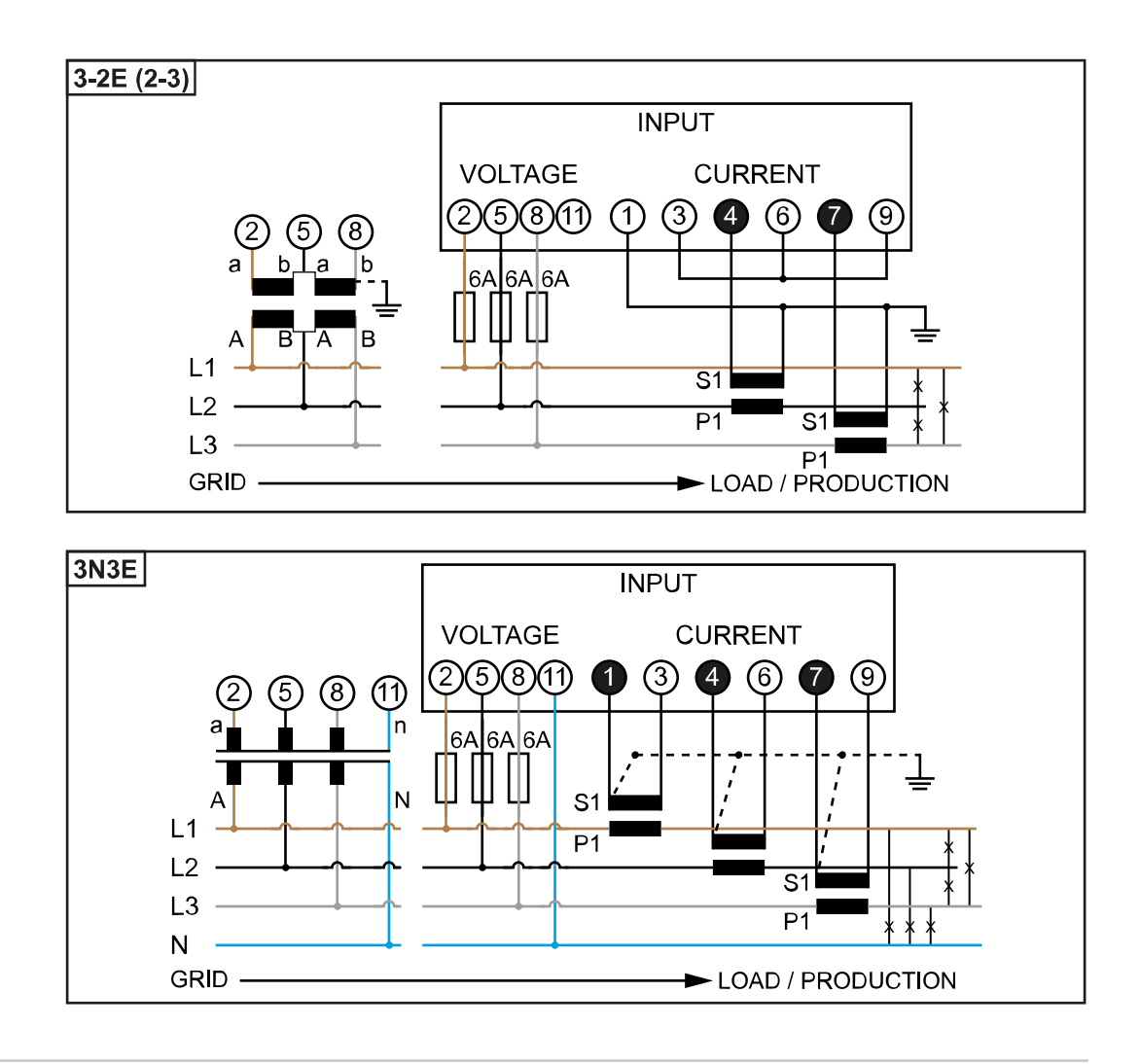

**Auswahlkriterien für Stromwandler**

#### **Allgemeines**

Keine Stromwandler mit einen Spannungsausgang verwenden. Stromwandler sind direktional. Wenn sie rückwärts oder mit vertauschten Drähten montiert werden, wird die gemessene Leistung negativ sein.

#### **Primärstrom**

Maximaler Strom pro Phase. Es soll ein Stromwandler gewählt werden, dessen Primärstrom über dem maximal zu erwartenden Strom pro Phase liegt. Je näher der zu erwartende Strom bei diesem Wert liegt, desto genauer ist die Messung.

#### **Sekundärstrom**

Der Stromwandler muss bei Nennstrom 1 oder 5 Ampere Wechselstrom liefern. Die Nenndaten des Stromwandlers sind im Stromwandler-Datenblatt angeführt.

#### **Leistung**

Der Fronius Smart Meter benötigt 0,3 VA zur Durchführung der Messung. Zusätzlich fallen an den Hin- und Rückleitungen Verluste an. Die Leistung des Stromwandlers muss größer als die Summe der Leistungen vom Fronius Smart Meter und den Leitungen sein. Je höher die Leistung, desto besser.

<span id="page-11-0"></span>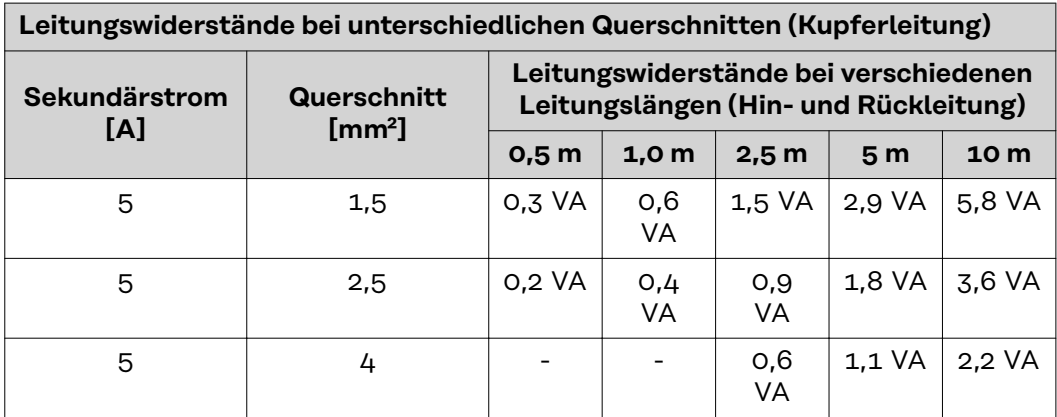

#### **Beispiel**

Die Länge der Hin- und Rückleitung (je 0,5 m) zwischen Fronius Smart Meter und Stromwandler beträgt insgesamt 1 m und hat einen Kupferkabel Querschnitt von 1,5 mm², der Leitungswiderstand beträgt somit laut oben stehender Tabelle 0,6 VA. Der Eigenverbrauch des Fronius Smart Meter beträgt 0,3 VA.

Leitungswiderstand 0,6 VA + Eigenverbrauch 0,3 VA = 0,9 VA

→ Ein Stromwandler mit einer Leistung von 1 VA, 1,5 VA, 5 VA oder höher ist hier geeignet.

#### **Genauigkeitsklasse**

Klasse 1 oder besser (Kl. 0,5, Kl. 0,2, etc.) verwenden. Klasse 1 entspricht einer Abweichung von ± 1% des Sekundärstroms bei maximaler Leistung.

#### **Montage**

Starr oder aufklappbar.

Starr ist meist preiswerter und weist oft bessere Leistungs- und Genauigkeitswerte auf. Klappbare Stromwandler können für das Anbringen am Leiter geöffnet werden. Um unbeabsichtigtes Öffnen zu verhindern, kann ein Kunststoff-Kabelbinder am Stromwandler befestigt werden. Klappbare Stromwandler können in ein System ohne Spannungsunterbrechung installiert werden.

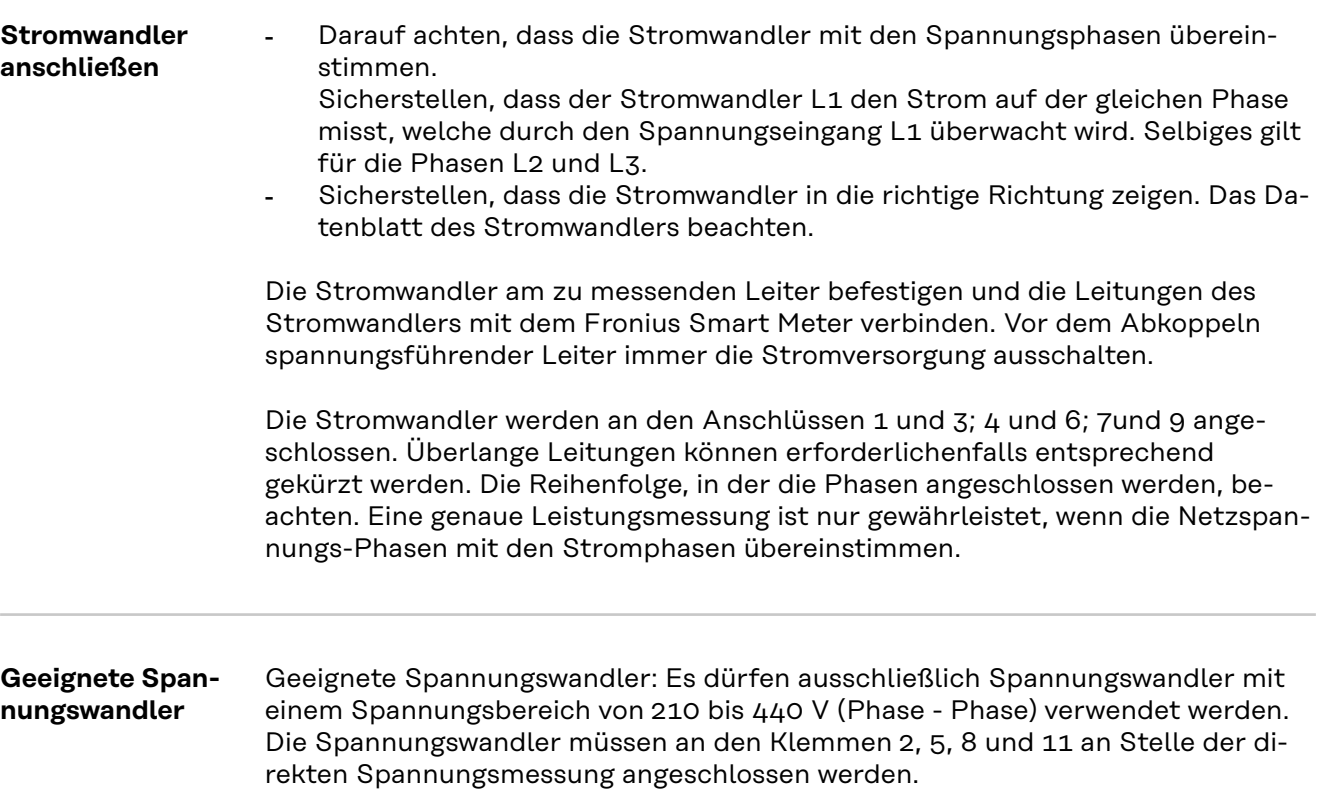

<span id="page-12-0"></span>**Datenkommunikations-Leitung am Wechselrichter anschließen**

#### **Fronius SnapINveter:**

Die Datenkommunikations-Anschlüsse des Fronius Smart Meters mit der Fronius Anlagenüberwachung im Wechselrichter verbinden. Es können mehrere Smart Meter im System verbaut werden, siehe Kapitel **[Multizähler-System - Fronius](#page-16-0)  [SnapINverter](#page-16-0)** auf Seite **[17](#page-16-0)**

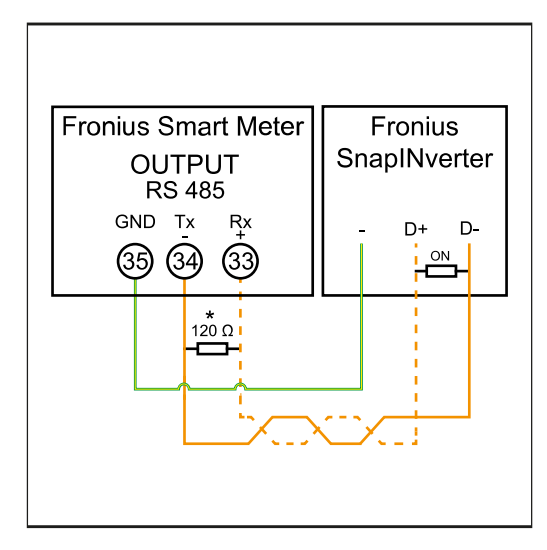

**1 35** mit **-** verbinden. **2 34** mit **D-** verbinden. **3 33** mit **D+** verbinden.

## **Fronius GEN24 Wechselrichter:**

Die Datenkommunikations-Anschlüsse des Fronius Smart Meters mit der Modbus-Schnittstelle des Fronius GEN24 Wechselrichters verbinden. Es können mehrere Smart Meter im System verbaut werden, siehe Kapitel **[Multizähler-Sys](#page-18-0)[tem - Fronius GEN24 Wechselrichter](#page-18-0)** auf Seite **[19](#page-18-0)**

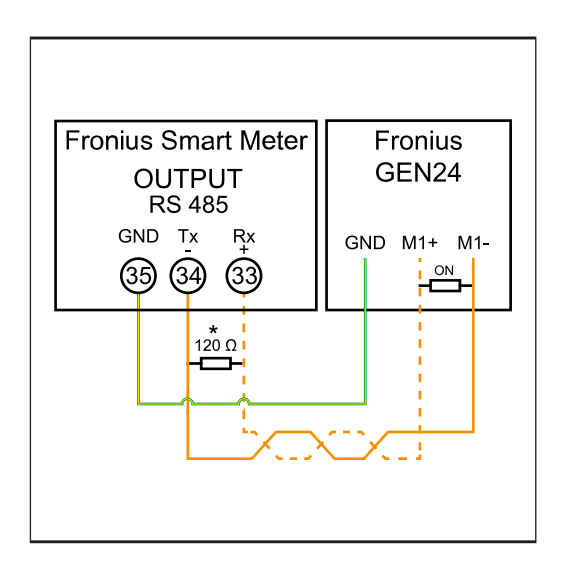

**1 35** mit **GND** verbinden.

**2 34** mit **M1-** verbinden.

**3 33** mit **M1+** verbinden.

#### <span id="page-13-0"></span>**WICHTIG!**

#### **Weitere Informationen zur erfolgreichen Inbetriebnahme.**

Folgende Hinweise zum Anschließen der Datenkommunikations-Leitung am Wechselrichter beachten.

- ▶ Kabel vom Typ CAT5 oder höher verwenden.
- Die maximale Kabellänge zwischen Fronius Wechselrichter und Fronius Smart Meter beträgt 300 Meter.
- Für zusammen gehörende Datenleitungen (D+, D- und M1+,M1-) ein gemeinsam verdrilltes Kabelpaar verwenden.
- Sind die Ausgangskabel nahe der Netzverkabelung, Drähte oder Kabel die auf 300 V bis 600 V ausgerichtet sind, verwenden (niemals weniger als die Betriebsspannung).
- ▶ Doppelt isolierte oder ummantelte Ausgangskabel verwenden, wenn sich diese in der Nähe von blanken Leitern befinden.
- ▶ Abgeschirmte Twisted-Pair-Kabel verwenden, um Störungen zu vermeiden.
- Die Ausgänge des Fronius Smart Meters sind galvanisch von gefährlichen Spannungen getrennt.

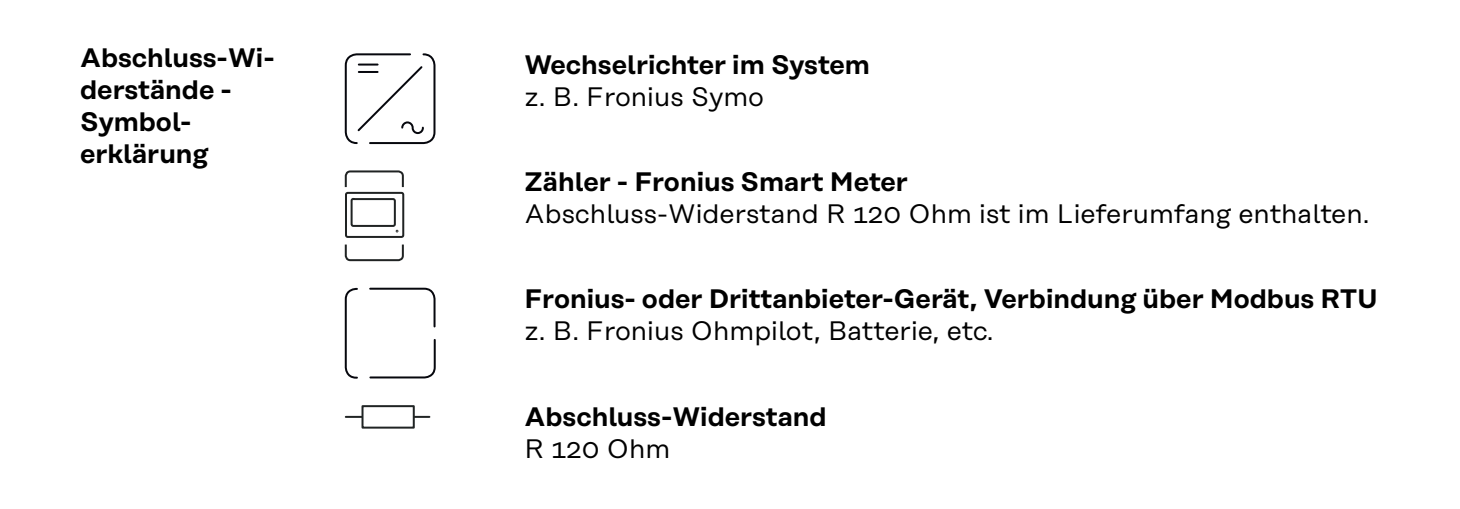

**Abschluss-Widerstände** Auf Grund von Interferenzen wird die Verwendung von Abschluss-Widerständen gemäß der nachfolgenden Übersicht für eine einwandfreie Funktion empfohlen.

**OPTION 1**

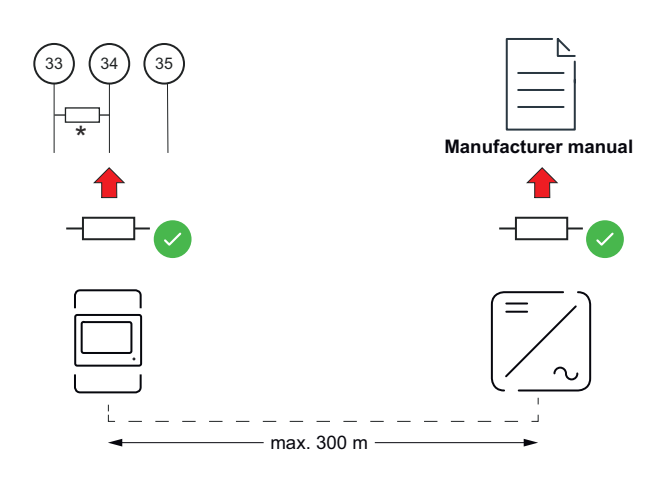

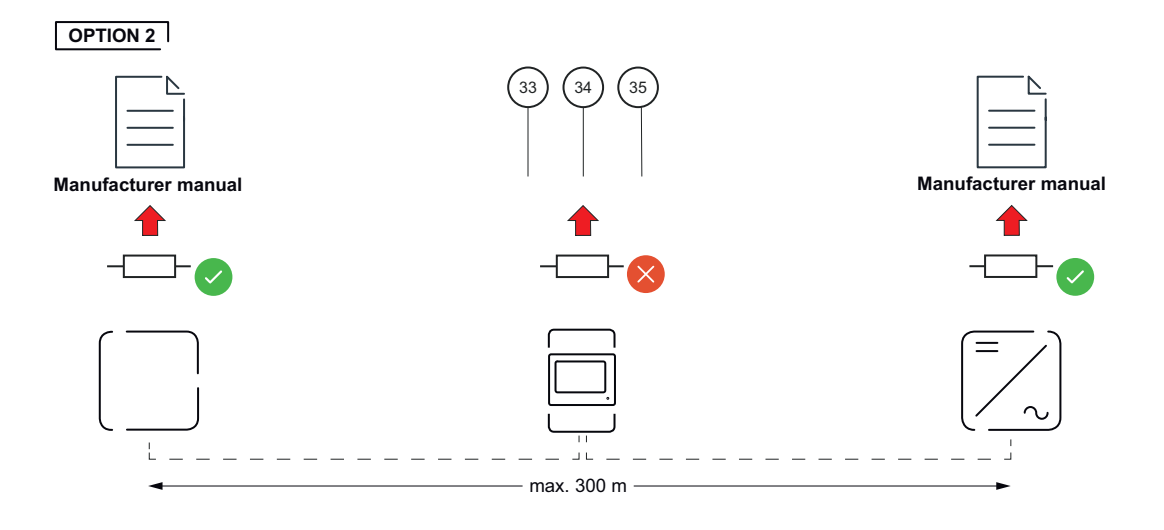

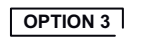

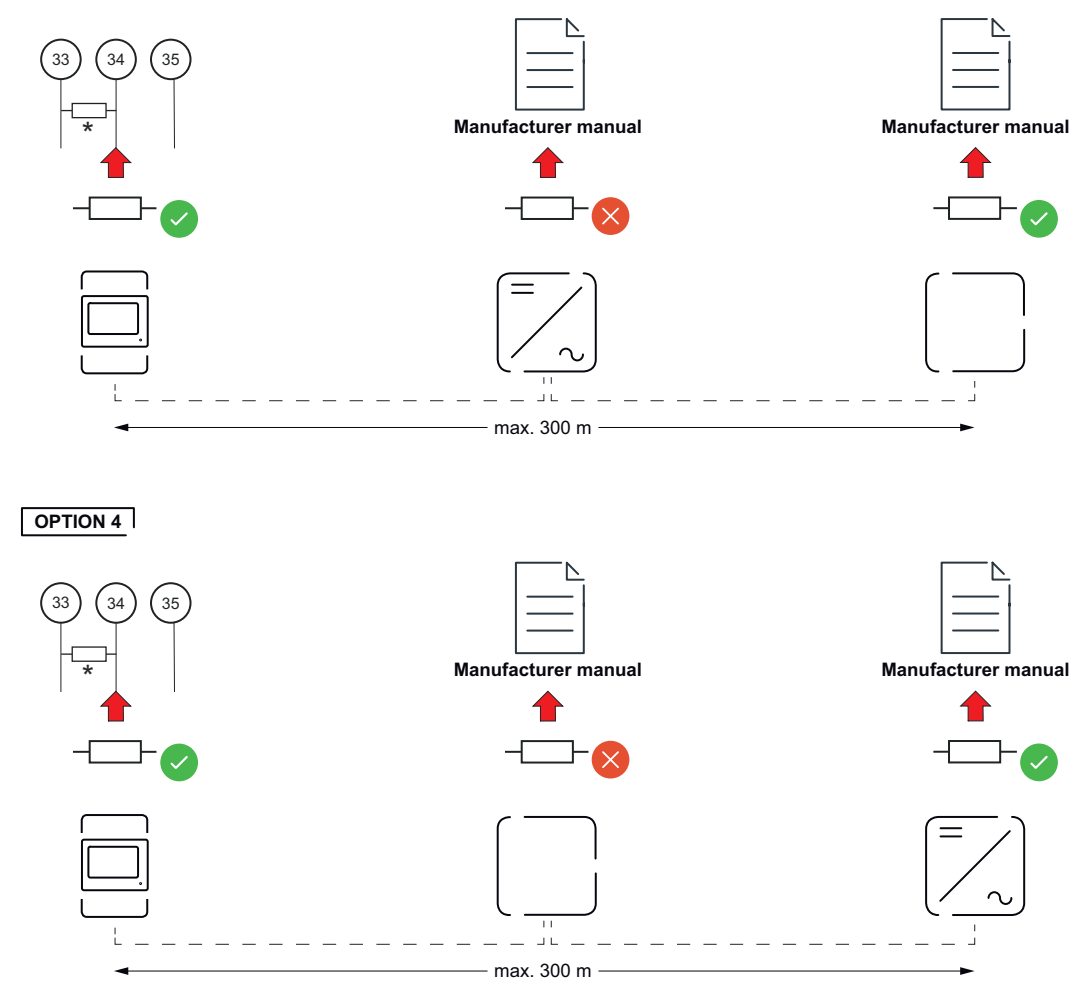

\* Der Abschluss-Widerstand beim Fronius Smart Meter wird zwischen **33** und **34** hergestellt. Der Abschluss-Widerstand R 120 Ohm liegt dem Fronius Smart Meter bei.

<span id="page-15-0"></span>**Übersetzungsverhältnis der Strom- und Spannungswandler am Fronius Smart Meter einstellen**

Es ist ausschließlich das Übersetzungsverhältnis der Strom- und Spannungswandler einzustellen. Alle anderen Parameter sind schon vorab eingestellt.

Passwort (0001):

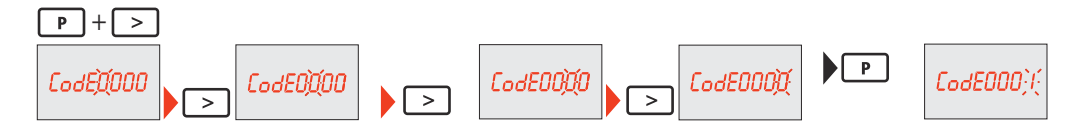

Übersetzungsverhältnis der Stromwandler<sup>1)</sup> (0001 - 9999<sup>2)</sup>):

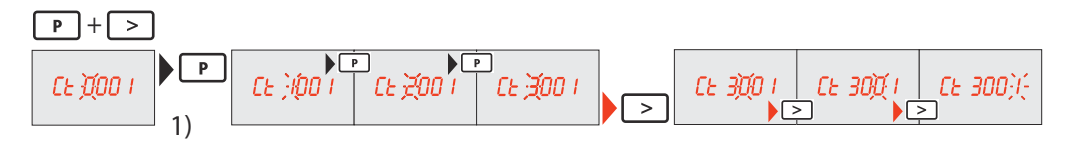

Übersetzungsverhältnis der Spannungswandler $^{1,3)}$  (001,0 - 500,0<sup>2)</sup>):

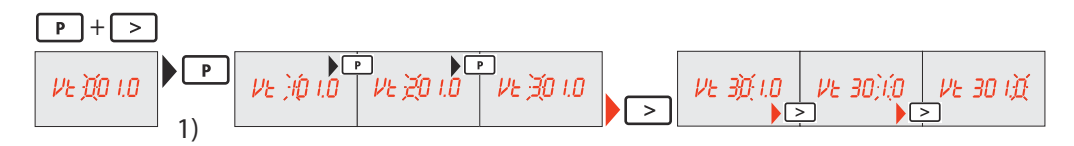

Passwort ändern und notieren<sup>4)</sup>:

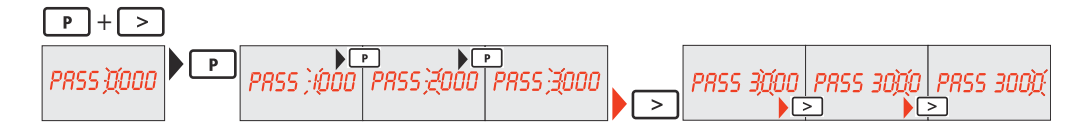

1)**WICHTIG!** Bei Änderung des Übersetzungsverhältnisses werden die Zählerdaten im Fronius Smart Meter auf 0 zurückgesetzt.

2) Übersetzungsverhältnis im Stromwandler x Übersetzungsverhältnis der Spannungswandler = max. 1 000 000

3) Umstellung nur bei Verwendung von Spannungswandlern (Direkte Spannungsmessung  $Vt = 1$ ).

4)**WICHTIG!** Das Passwort kann nicht zurückgesetzt werden.

**Multizähler-System - Symbolerklärung**

#### **Stromnetz**

versorgt die Verbraucher im System, wenn nicht ausreichend Leistung von den PV-Modulen oder der Batterie zur Verfügung steht.

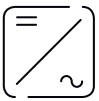

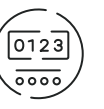

**Wechselrichter im System**

z. B. Fronius Primo, Fronius Symo etc.

**Verrechnungszähler** misst die für die Abrechnung von Strommengen relevanten Messdaten (vor allem die Kilowattstunden von Netzbezug und Netzeinspeisung). Auf Basis der verrechnungsrelevanten Daten stellt der Stromlieferant einen Netzbezug in Rechnung und der Abnehmer des Überschusses vergütet die Netzeinspeisung.

<span id="page-16-0"></span>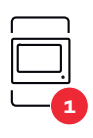

## **Primärzähler**

erfasst die Lastkurve des Systems und stellt die Messdaten für das Energy Profiling im Fronius Solar.web bereit. Der Primärzähler steuert ebenfalls die dynamische Einspeiseregelung.

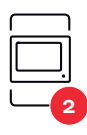

#### **Sekundärzähler**

erfasst die Lastkurve einzelner Erzeuger und Verbraucher (z. B. Waschmaschine, Lampen, Fernseher, Wärmepumpe etc.) im Verbrauchszweig und stellt die Messdaten für das Energy Profiling im Fronius Solar.web bereit.

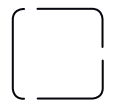

## **Modbus RTU, Drittanbieter-Gerät**

z. B. Fronius Ohmpilot, Batterie etc.

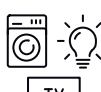

#### **Verbraucher im System**

z. B. Waschmaschine, Lampen, Fernseher etc.

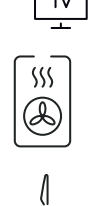

#### **Zusätzliche Verbraucher im System**

z. B. Wärmepumpe

**Zusätzliche Erzeuger im System** z. B. Windkraftanlage

**Abschluss-Widerstand** R 120 Ohm

#### **Modbus Teilnehmer - Fronius SnapINverter**

An der Modbus Anschlussklemme können max. 4 Modbus Teilnehmer angeschlossen werden.

## **WICHTIG!**

Pro Wechselrichter kann nur ein Primärzähler, eine Batterie und ein Ohmpilot angeschlossen werden. Auf Grund des hohen Datentransfers der Batterie, belegt die Batterie 2 Teilnehmer.

#### **Beispiel:**

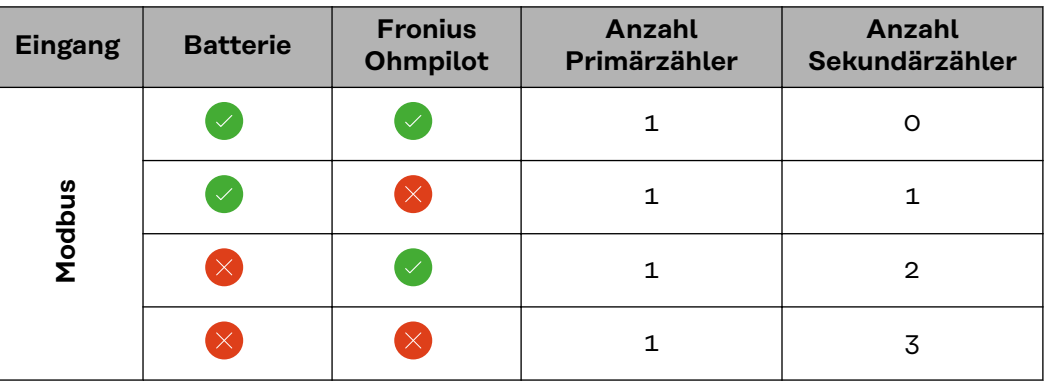

#### **Multizähler-System - Fronius SnapINverter**

Wenn mehrere Fronius Smart Meter verbaut werden, muss für jeden eine eigene Adresse (siehe **[Adresse des Fronius Smart Meters einstellen](#page-19-0)** auf Seite **[20](#page-19-0)**) eingestellt werden. Der Primärzähler erhält immer die Adresse 1. Alle weiteren Zähler werden im Adressbereich von 2 bis 14 durchnummeriert. Verschiedene

<span id="page-17-0"></span>Fronius Smart Meter Leistungsklassen können gemeinsam verwendet werden.

#### **WICHTIG!**

Max. 3 Sekundärzähler im System verwenden. Zur Vermeidung von Interferenzen wird empfohlen die Abschlusswiderstände gemäß dem Kapitel **[Abschluss-Wi](#page-13-0)[derstände](#page-13-0)** auf Seite **[14](#page-13-0)** zu installieren.

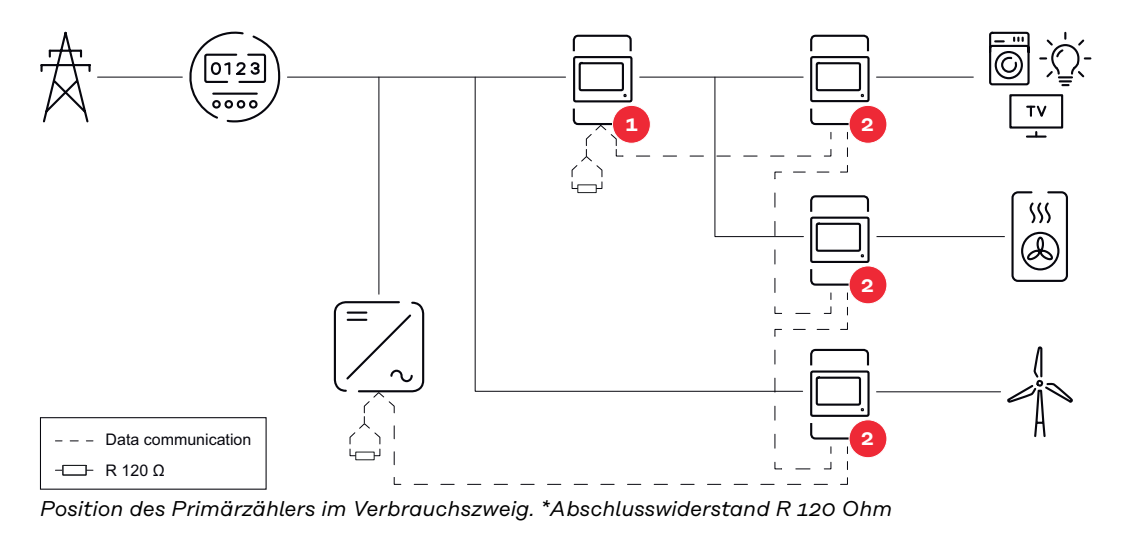

 $\sqrt{0123}$ **1 2** SSS **2** Data communication **2** R 120 Ω

*Position des Primärzählers am Einspeisepunkt. \*Abschlusswiderstand R 120 Ohm*

#### **Folgendes muss in einem Multizähler-System beachtet werden:**

- Jede Modbus-Adresse nur einmal vergeben.
- Die Platzierung der Abschlusswiderstände für jeden Kanal individuell durchführen.

#### **Modbus Teilnehmer - Fronius GEN24**

Die Eingänge M0 und M1 können frei gewählt werden. An der Modbus Anschlussklemme können auf den Eingängen M0 und M1 jeweils max. 4 Modbus Teilnehmer angeschlossen werden.

#### **WICHTIG!**

Pro Wechselrichter kann nur ein Primärzähler, eine Batterie und ein Ohmpilot angeschlossen werden. Auf Grund des hohen Datentransfers der Batterie, belegt die Batterie 2 Teilnehmer.

#### <span id="page-18-0"></span>**Beispiel 1:**

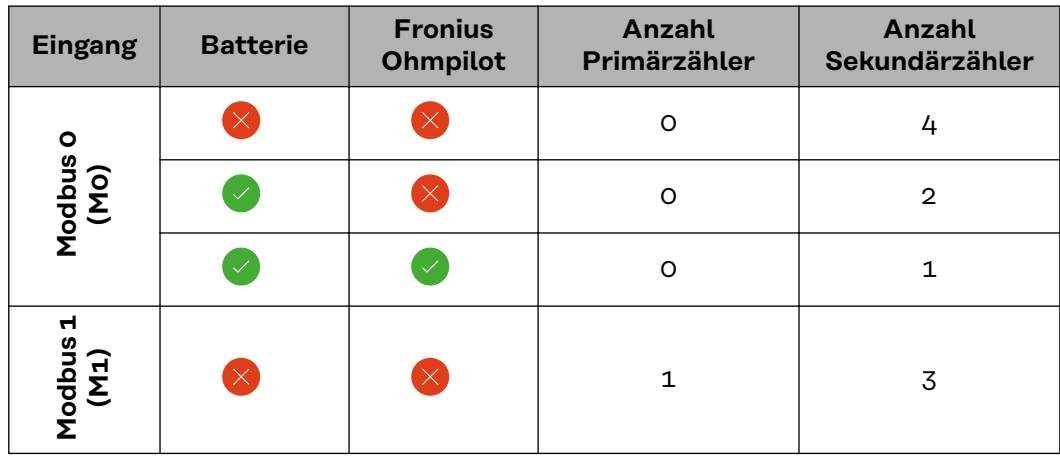

**Beispiel 2:**

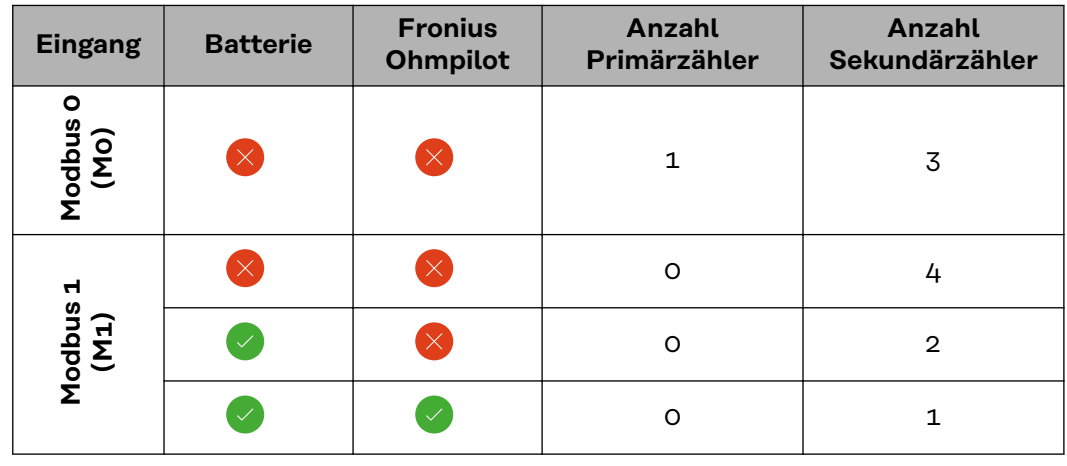

#### **Multizähler-System - Fronius GEN24 Wechselrichter**

Werden mehrere Fronius Smart Meter verbaut, muss für jeden eine eigene Adresse (siehe **[Adresse des Fronius Smart Meters einstellen](#page-19-0)** auf Seite **[20](#page-19-0)**) eingestellt werden. Der Primärzähler erhält immer die Adresse 1. Alle weiteren Zähler werden im Adressbereich von 2 bis 14 durchnummeriert. Es können verschiedene Fronius Smart Meter Leistungsklassen gemeinsam verwendet werden.

#### **WICHTIG!**

Max. 7 Sekundärzähler im System verwenden. Zur Vermeidung von Interferenzen wird empfohlen die Abschlusswiderstände gemäß dem Kapitel **[Abschluss-Wi](#page-13-0)[derstände](#page-13-0)** auf Seite **[14](#page-13-0)** zu installieren.

<span id="page-19-0"></span>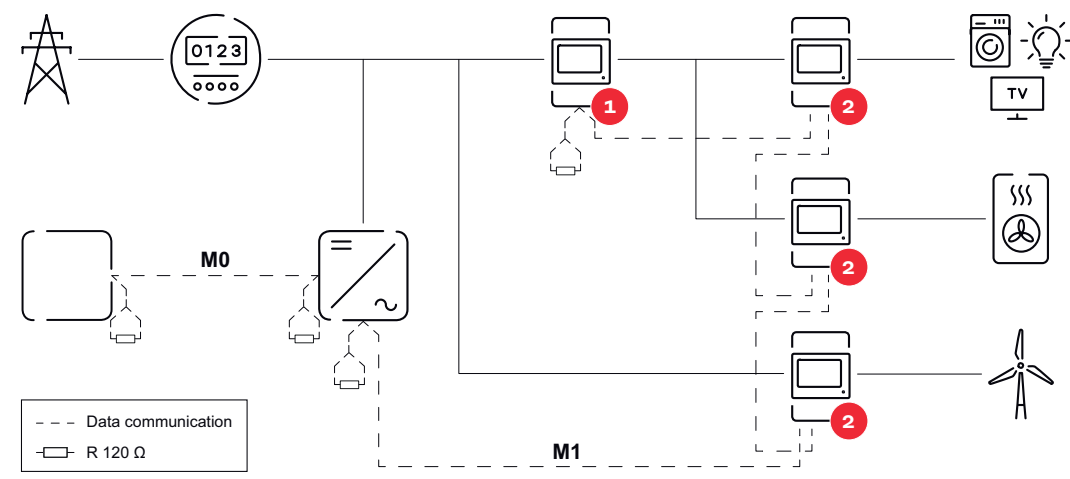

*Position des Primärzählers im Verbrauchszweig. \*Abschluss-Widerstand R 120 Ohm*

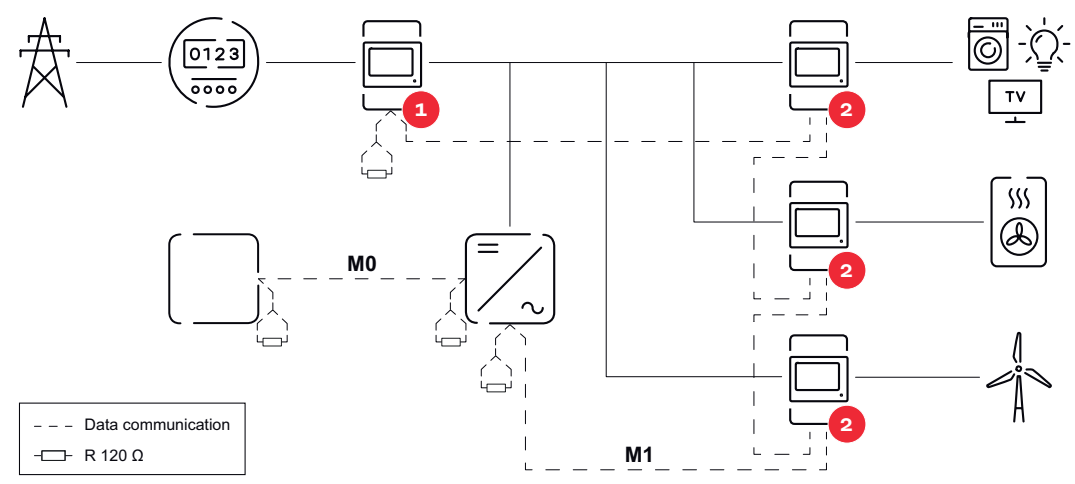

*Position des Primärzählers am Einspeisepunkt. \*Abschluss-Widerstand R 120 Ohm*

#### **Folgendes muss in einem Multizähler-System beachtet werden:**

- Den Primärzähler und eine Batterie auf unterschiedliche Kanäle anschließen (empfohlen).
- Die übrigen Modbus-Teilnehmer gleichmäßig verteilen.
- Jede Modbus Adresse nur einmal vergeben.
- Die Platzierung der Abschlusswiderstände für jeden Kanal individuell durchführen.

**Menüstruktur** Eine grafische Darstellung der Menüstruktur kann der im Lieferumfang enthaltenen Benutzerinformation entnommen werden.

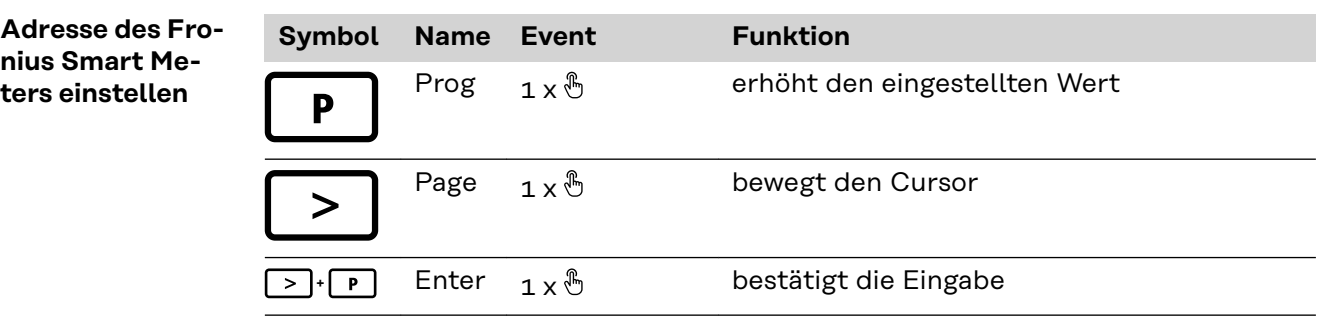

<span id="page-20-0"></span>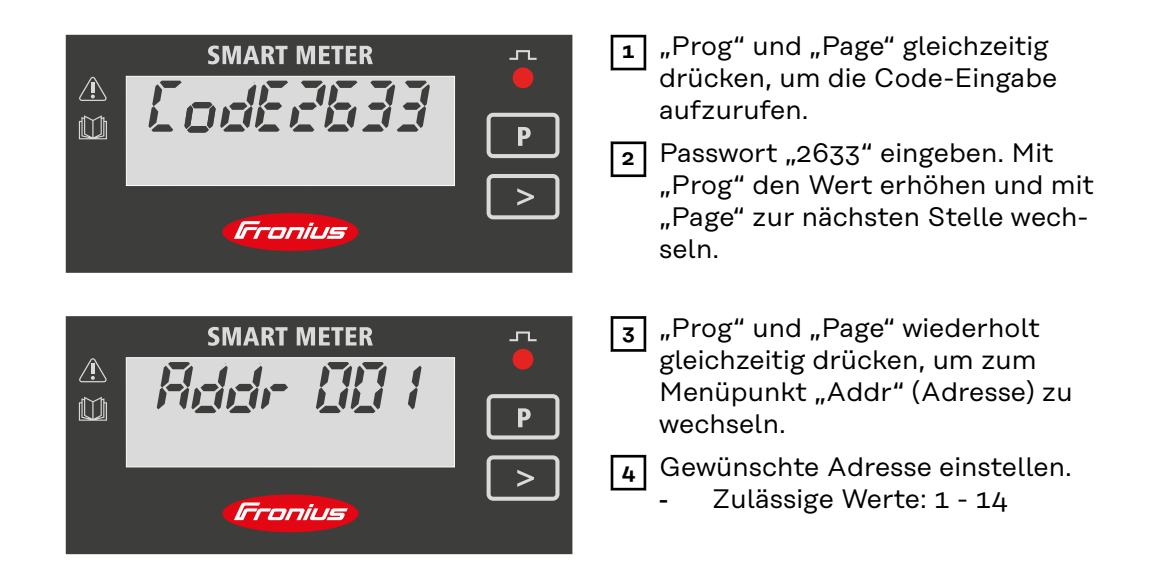

#### **WICHTIG!**

Ausschließlich die Menüpunkte "Passwort" und "Adresse" konfigurieren.

▶ Der Parameter "Node A" ist voreingestellt und darf nicht verändert werden.

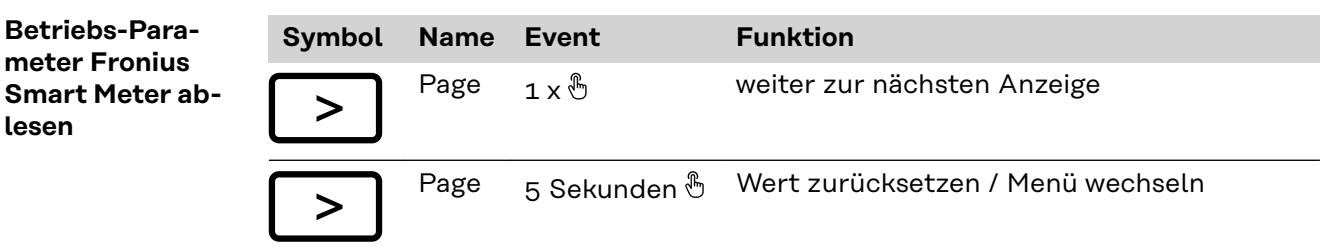

Die folgenden Abbildungen sind symbolhafte Darstellungen. Die angezeigten Werte variieren bei jedem einzelnen Gerät.

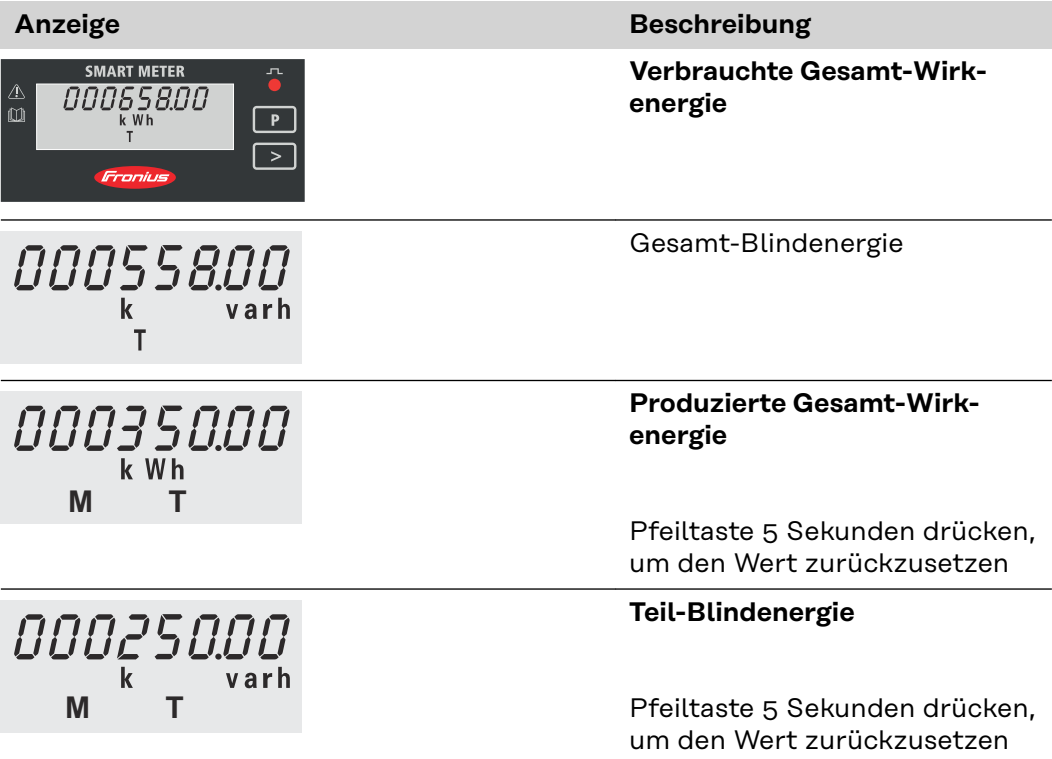

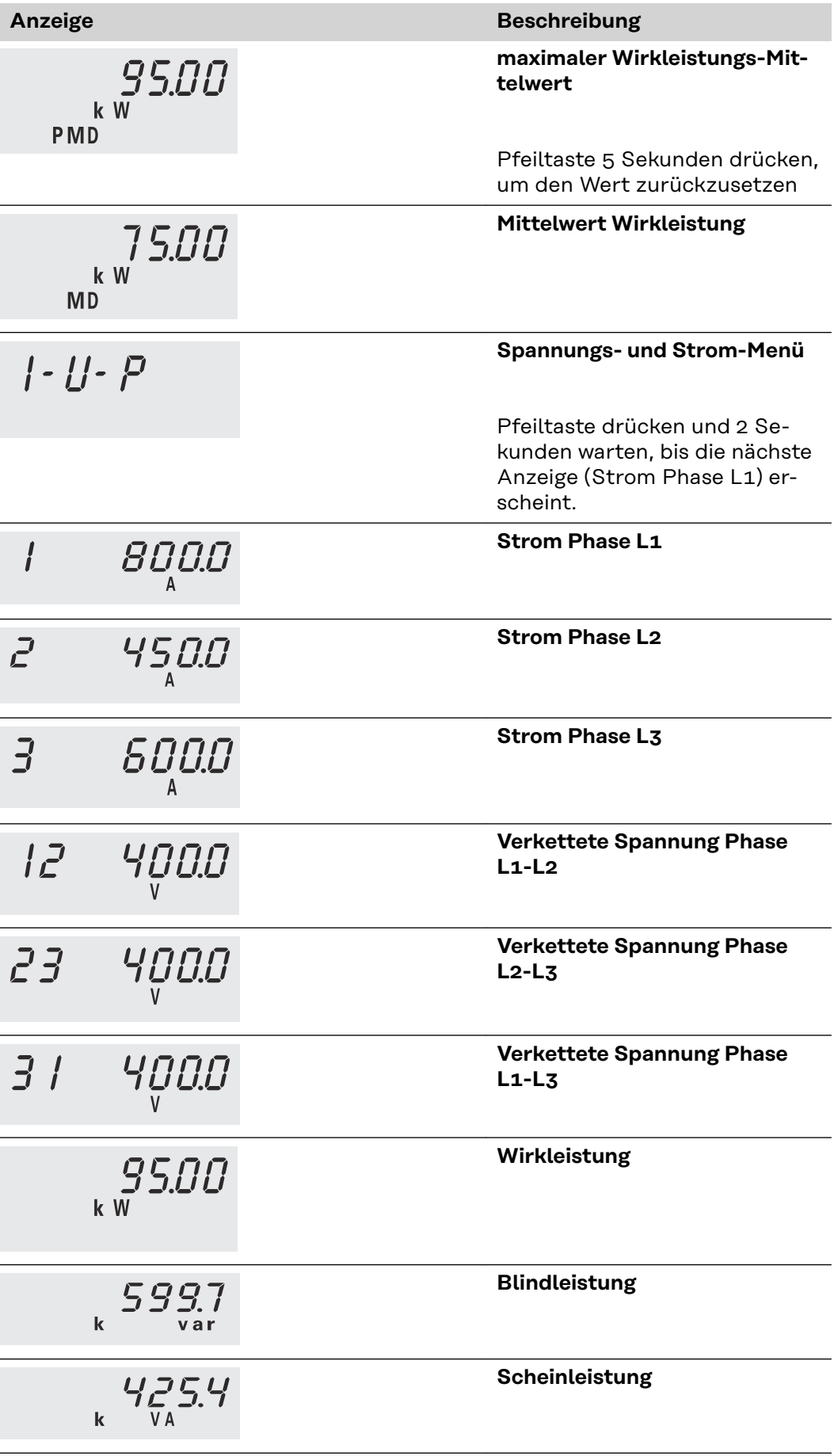

<span id="page-22-0"></span>**Inbetriebnahme**

# <span id="page-24-0"></span>**Fronius SnapINverter**

Allgemeines **WICHTIG!** Einstellungen im Menüpunkt "Zähler" dürfen nur von geschultem Fachpersonal durchgeführt werden!

Für den Menüpunkt "Zähler" ist die Eingabe des Service-Passworts erforderlich.

Dreiphasige oder einphasige Fronius Smart Meter können verwendet werden. Die Auswahl erfolgt in beiden Fällen über den Punkt "Fronius Smart Meter". Der Fronius Datamanager ermittelt automatisch den Zählertyp.

Ein Primärzähler und mehrere Sekundärzähler können ausgewählt werden. Der Primärzähler muss zuerst konfiguriert werden, bevor ein Sekundärzähler ausgewählt werden kann.

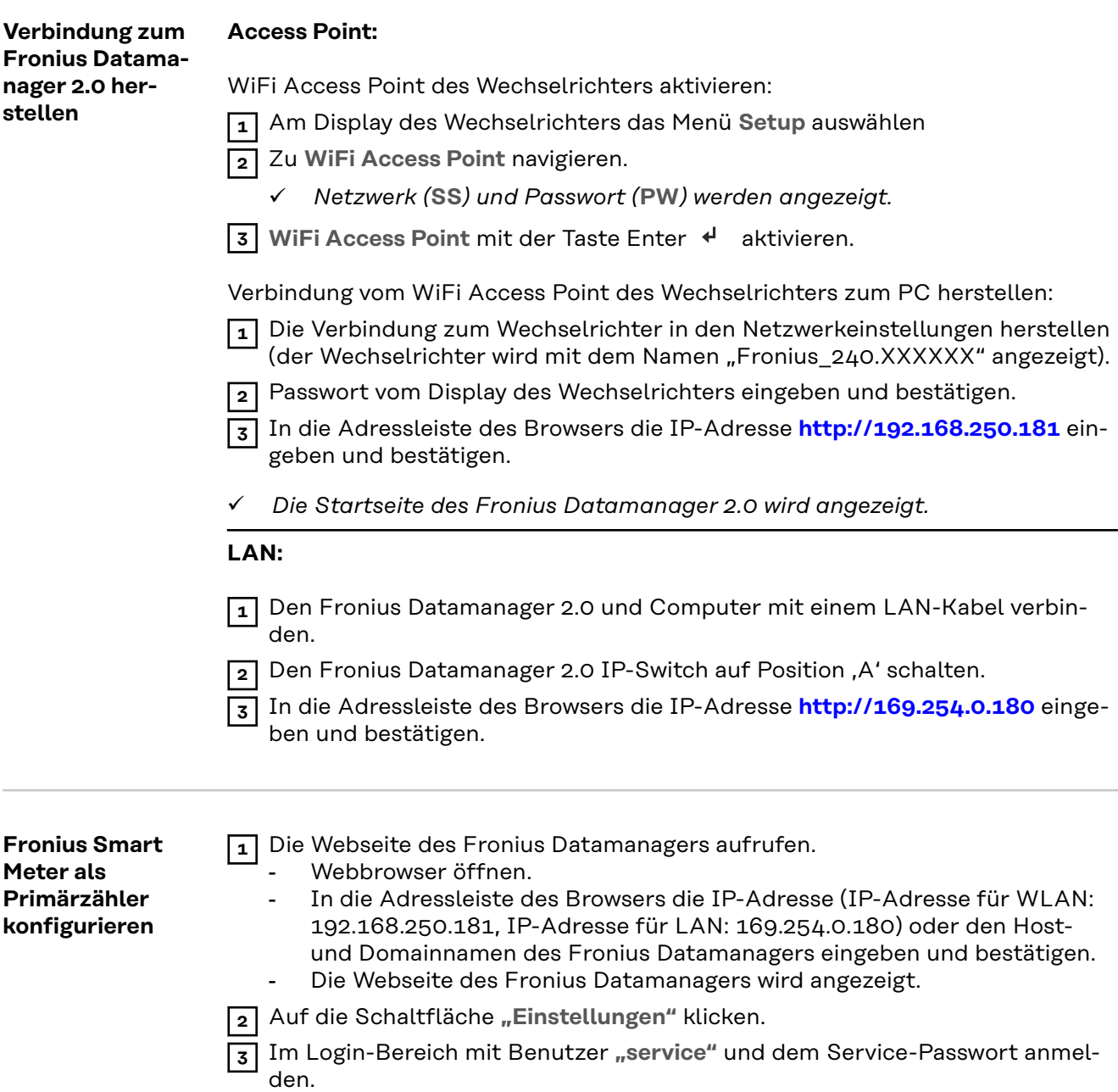

**4** Den Menübereich "Zähler" aufrufen.

<span id="page-25-0"></span>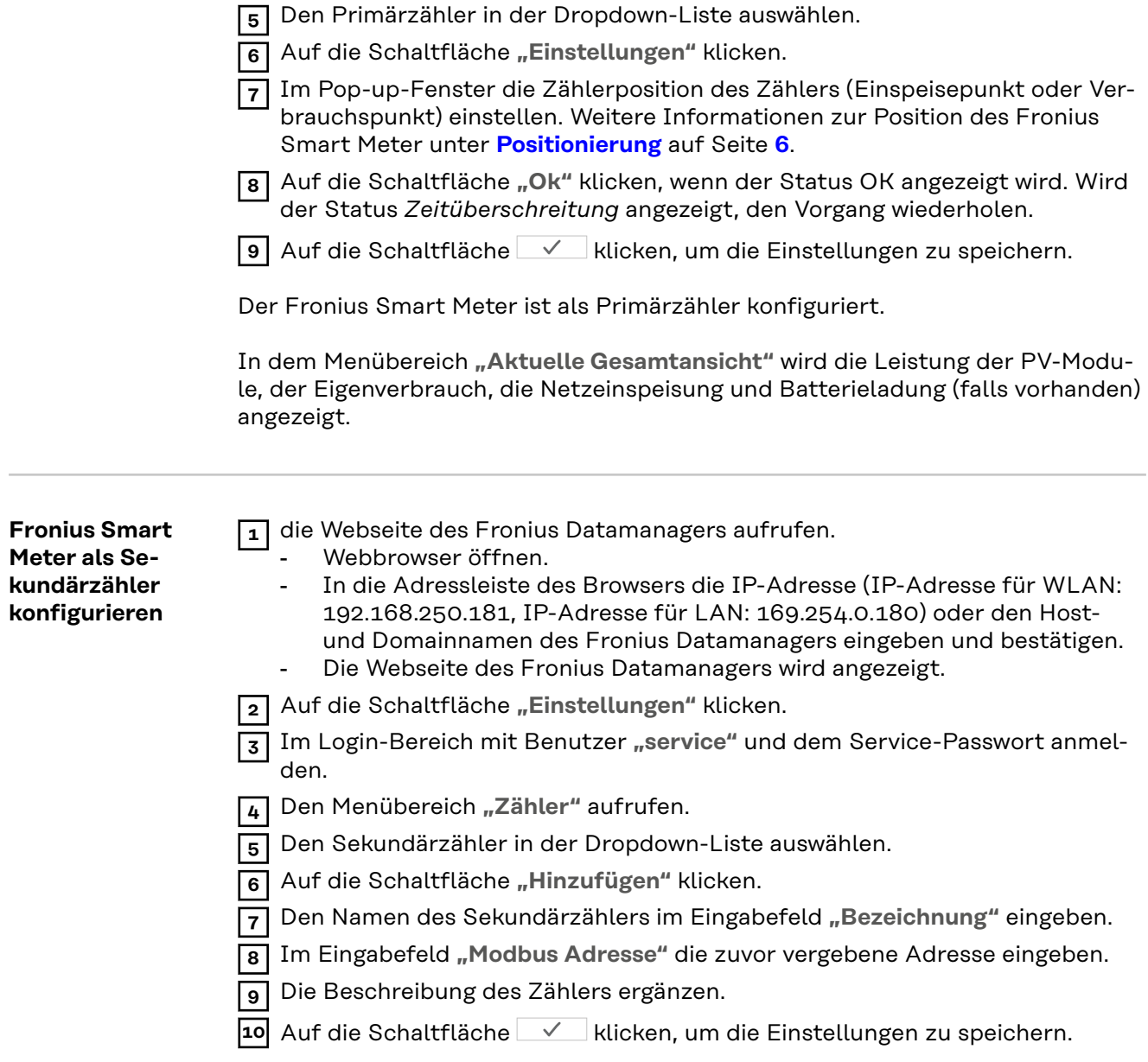

Der Fronius Smart Meter ist als Sekundärzähler konfiguriert.

# <span id="page-26-0"></span>**Fronius GEN24 Wechselrichter**

**Allgemeines WICHTIG!** Einstellungen im Menüpunkt "Gerätekonfiguration" dürfen nur von geschultem Fachpersonal durchgeführt werden!

> Für den Menüpunkt "Gerätekonfiguration" ist die Eingabe des Techniker-Passworts erforderlich.

Dreiphasige oder einphasige Fronius Smart Meter können verwendet werden. Die Auswahl erfolgt in beiden Fällen über den Menübereich "Komponenten". Der Zählertyp wird dabei automatisch ermittelt.

Ein Primärzähler und mehrere Sekundärzähler können ausgewählt werden. Der Primärzähler muss zuerst konfiguriert werden, bevor ein Sekundärzähler ausgewählt werden kann.

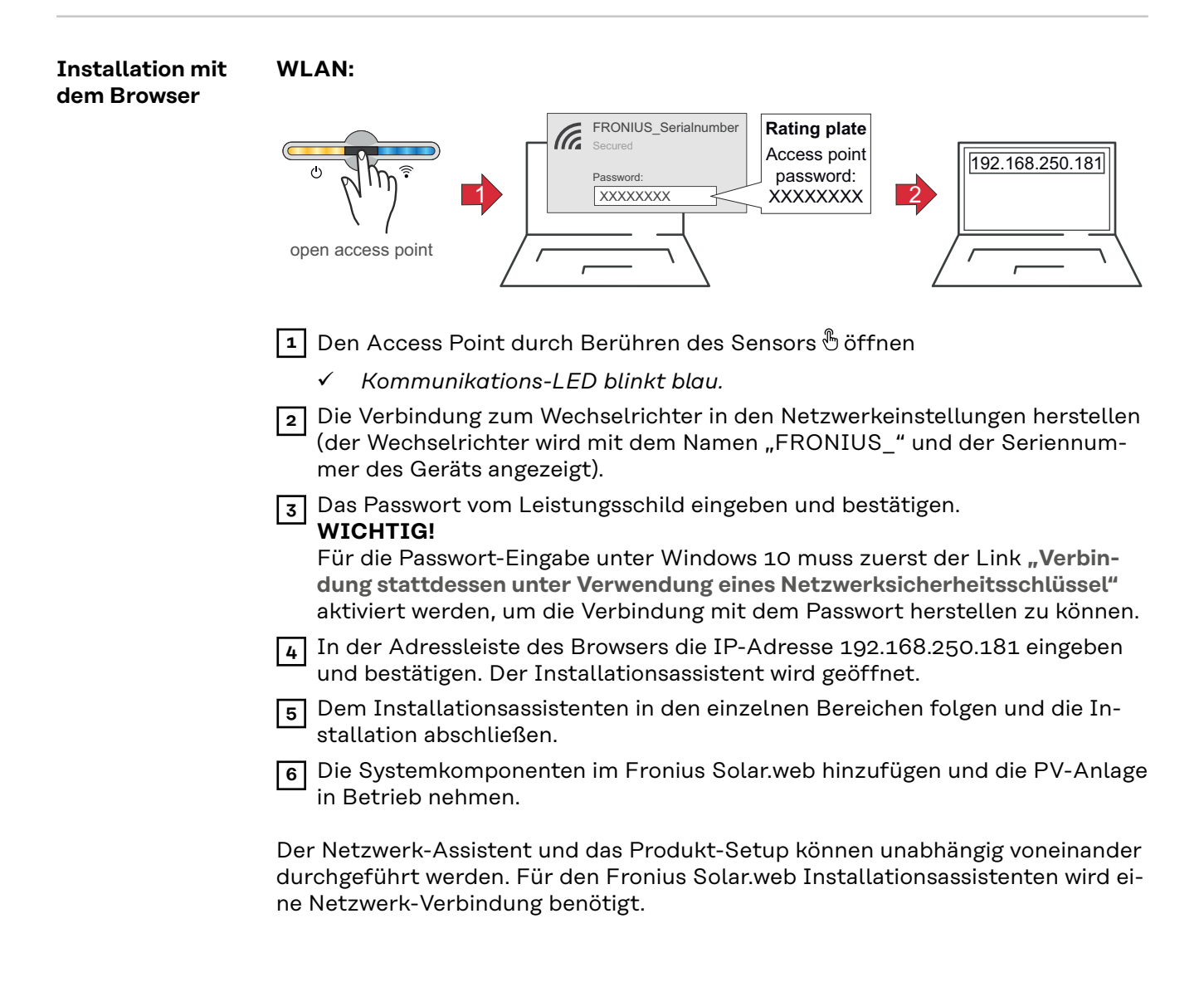

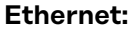

<span id="page-27-0"></span>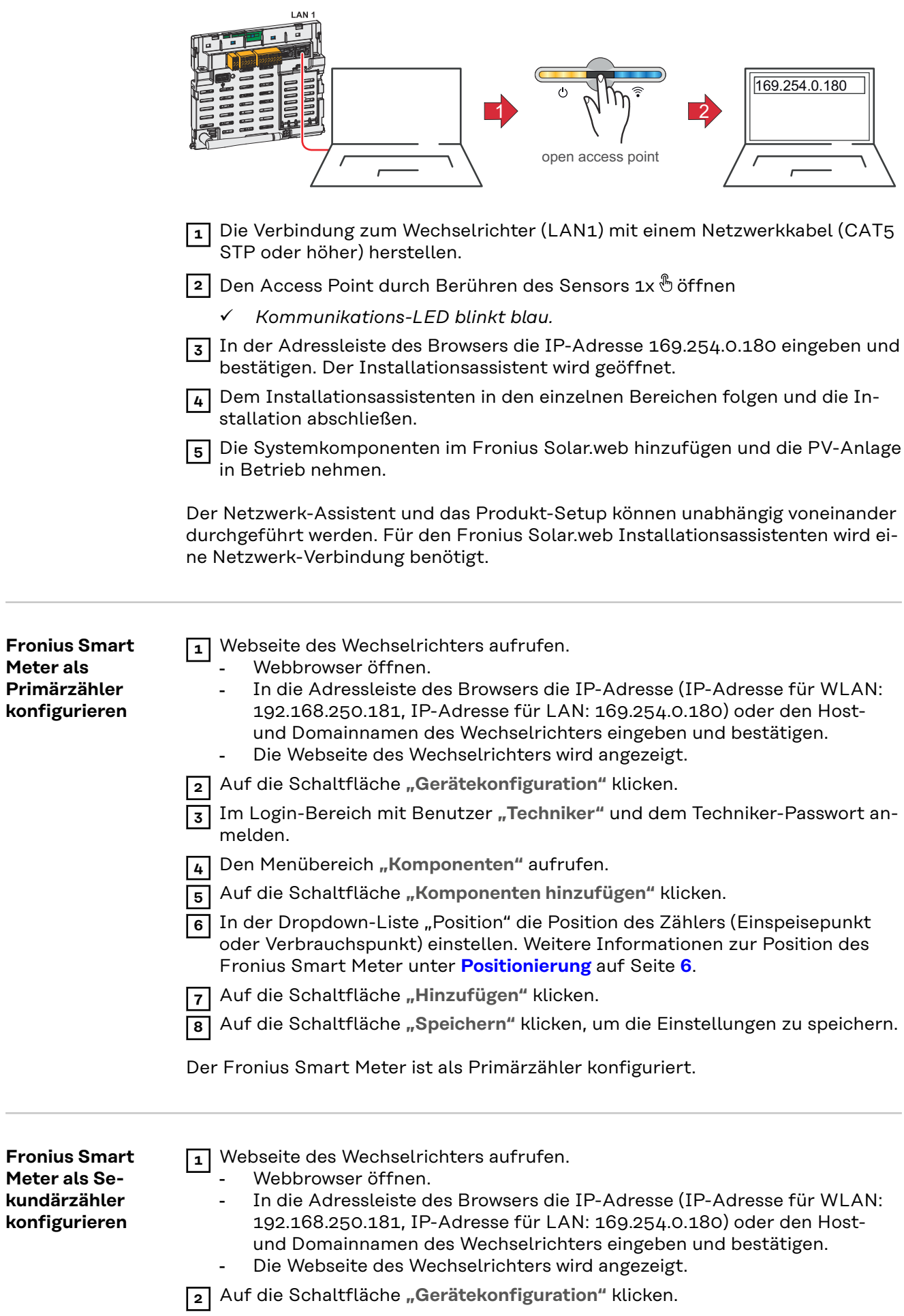

 $\overline{\phantom{a}}$ 

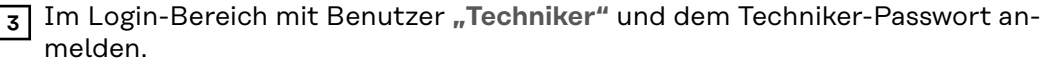

Den Menübereich "Komponenten" aufrufen.

Auf die Schaltfläche **"Komponenten hinzufügen"** klicken.

 In der Dropdown-Liste **"Position"** den Zählertyp (Erzeuger-/Verbraucherzähler) auswählen.

Im Eingabefeld "Modbus Adresse" die zuvor vergebene Adresse eingeben.

Im Eingabefeld **"Name"** den Namen des Zählers eingeben.

 In der Dropdown-Liste "Kategorie" die Kategorie (Erzeuger oder Verbraucher) auswählen.

Auf die Schaltfläche "Hinzufügen" klicken.

Auf die Schaltfläche "Speichern" klicken, um die Einstellungen zu speichern.

Der Fronius Smart Meter ist als Sekundärzähler konfiguriert.

#### <span id="page-29-0"></span>**Technische Daten**

#### **Modbus Übertragungsgeschwindigkeit:** 9600 baud **Parity bit:** keines **Softwareversion:** Datamanager 3.7.2 / Energypackage 1.3.3

**Eingang** Nennspannung dreiphasig Arbeitsbereich 400 - 415 V 363...457 V Nennspannung einphasig Arbeitsbereich 230 - 240 V 210...264 V **Spannungswandlerübersetzung (kVT)** 1...1500,0 z.B. VT 20000/400V kVT = 50 für Direktanschluss, gilt kVT = 1 Eigenverbrauch - Spannungspfad (max. Spannung) 4,5 VA (1,85 W) bei 440 V Nennfrequenz Toleranz 50 - 60 Hz 47...63 Hz Nennstrom, lb  $1A + 5A$ Maximalstrom, Imax **6 A** Startstrom 20 mA **Stromwandlerübersetzung (kCT)** 1...9.999 z.B. TC 800/5A kCT = 160 Überlast kurzzeitig (EN/IEC 62053-21, EN/IEC 62053-23) 20 lmax / 0,5 s Eigenverbrauch - Strompfad (max. Strom) 0,3 W für Phase **Maximalwert kVT x kCT** 5.000.000 (CT/1A) o. 1.000.000 (CT/5A) Stromverzerrungsfaktor | gem. EN/IEC 62053-21 Leistungsfaktor Arbeitsbereich (EN/IEC 62053-21, EN/IEC 62053-23) aktiv cosφ 0,5 ind...0,8 cap, reaktiv sinφ 0,5 ind...0,5 cap

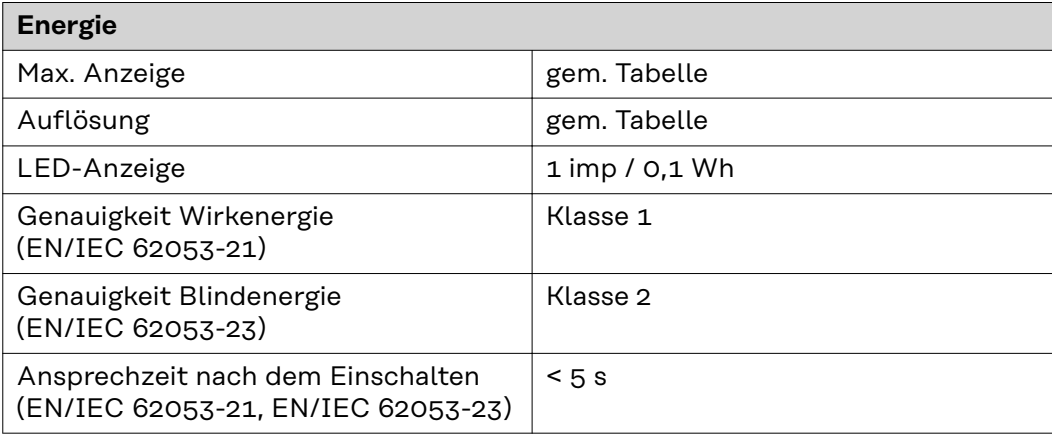

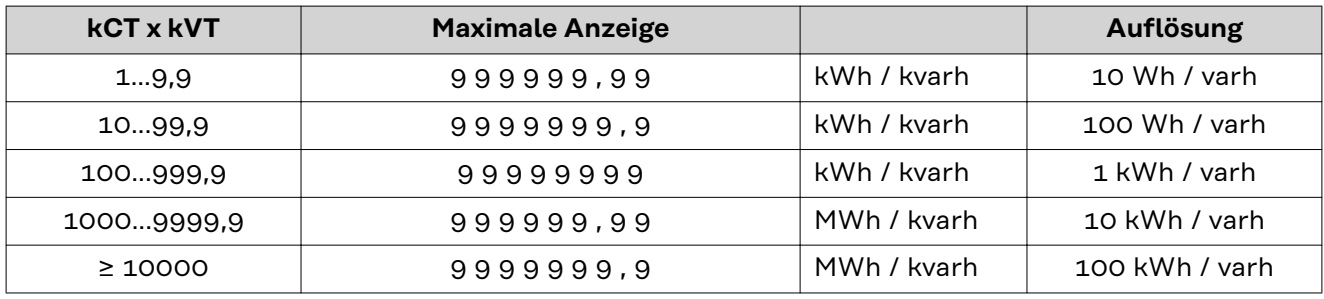

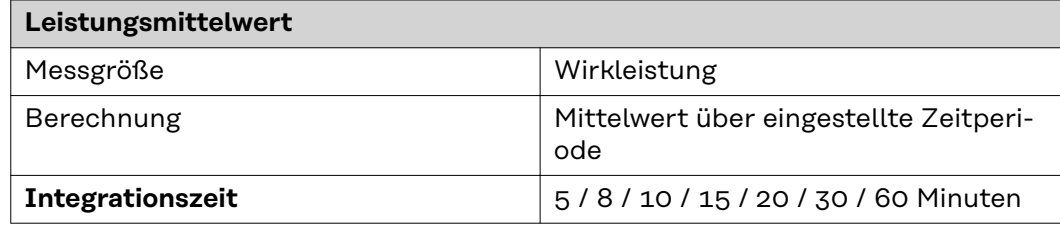

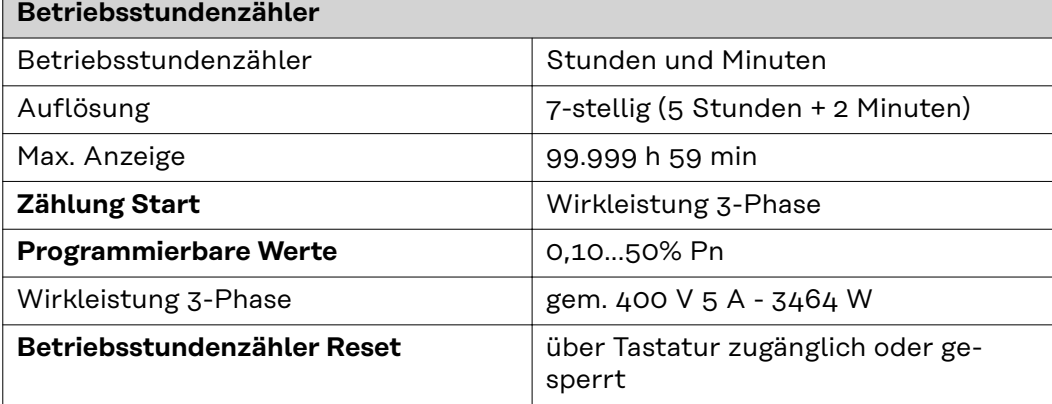

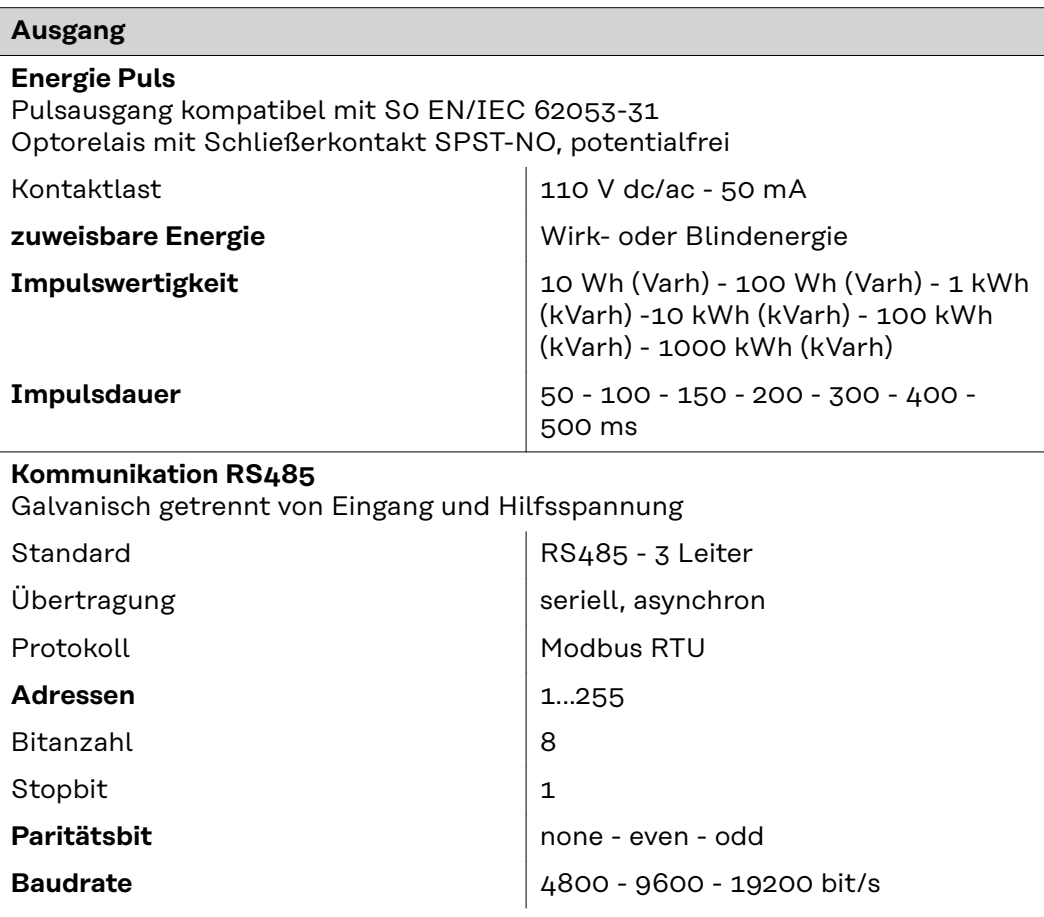

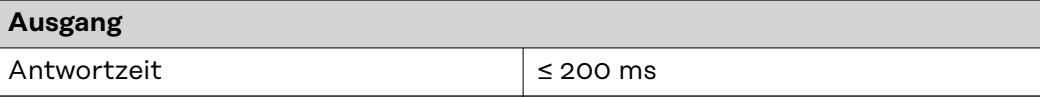

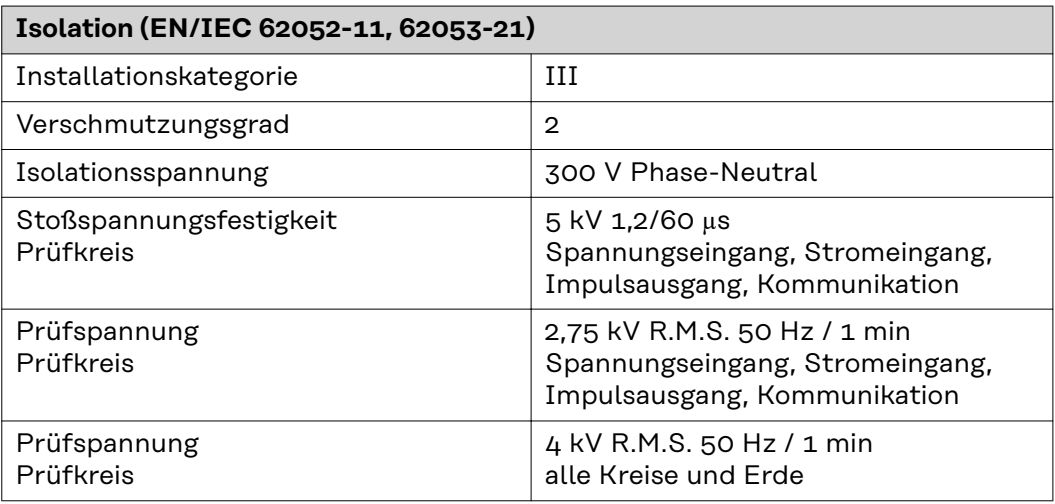

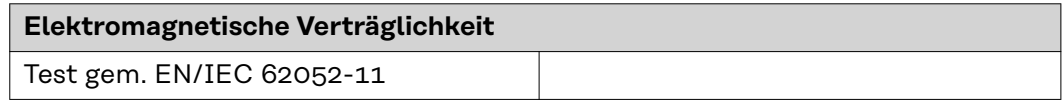

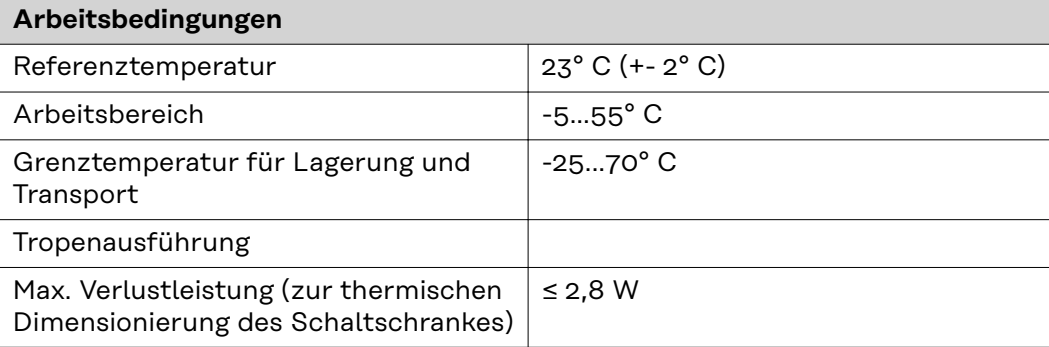

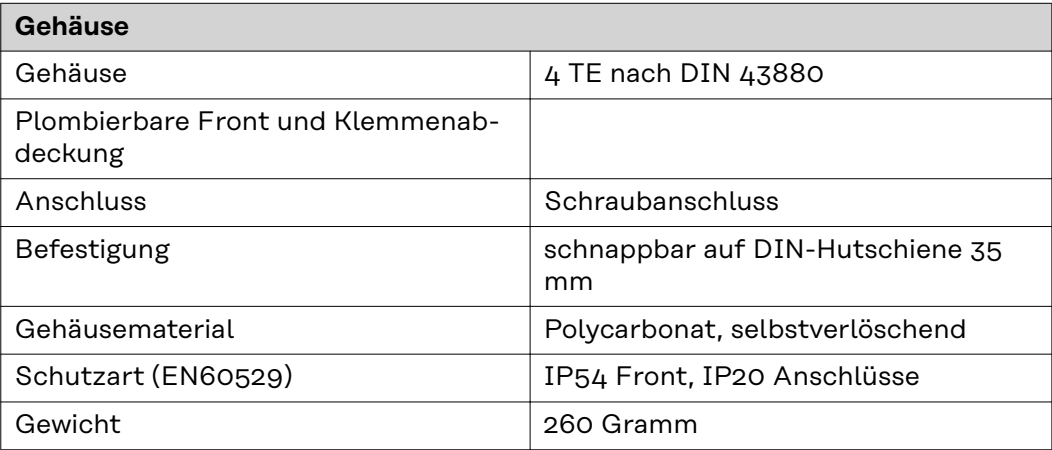

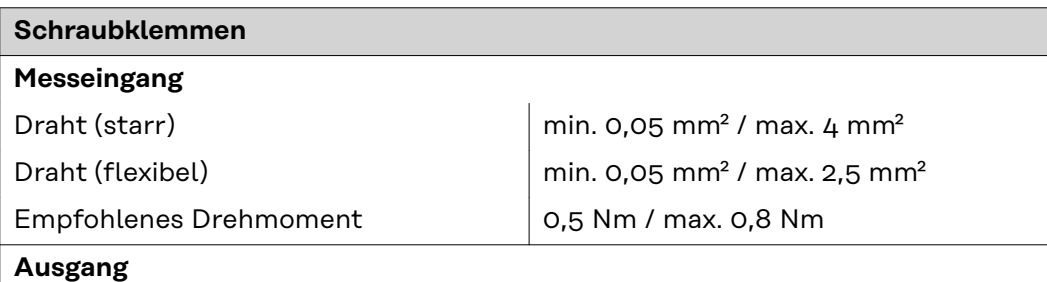

<span id="page-32-0"></span>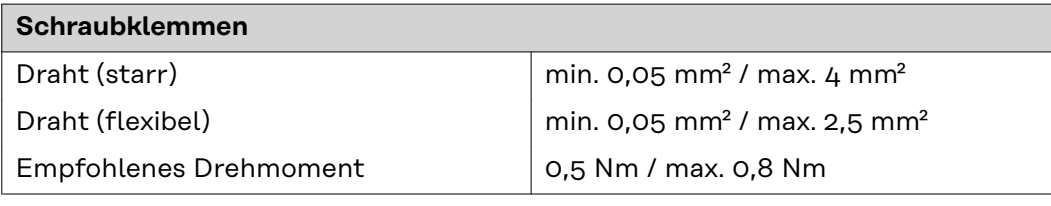

#### **Fronius Werksgarantie** Detaillierte, länderspezifische Garantiebedingungen sind unter **[www.froni](https://www.fronius.com/de-de/germany/solarenergie/installateure-partner/service-support/garantiemodelle)[us.com/solar/garantie](https://www.fronius.com/de-de/germany/solarenergie/installateure-partner/service-support/garantiemodelle)** aufrufbar.

Um die volle Garantielaufzeit für Ihr neu installiertes Fronius-Produkt zu erhalten, registrieren Sie sich bitte unter **[www.solarweb.com](https://www.solarweb.com/)**.

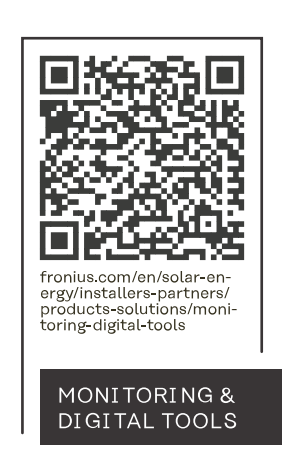

#### **Fronius International GmbH**

Froniusstraße 1 4643 Pettenbach Austria contact@fronius.com www.fronius.com

At www.fronius.com/contact you will find the contact details of all Fronius subsidiaries and Sales & Service Partners.